### **BAB IV**

#### **HASIL PENGEMBANGAN**

### **A. Hasil Proses Pengembangan**

Proses pengembangan *Learning Object* ini mengacu pada model pengembangan model *Rapid Prototyping*. Model ini berisikan tahapan untuk mengembangkan suatu produk dengan melakukan serangkaian kegiatan yaitu *assess need and analyze conent* (analisis kebutuhan dan analisis konten), *set objective* (menentukan tujuan), *construct prototype/design (*mengembangkan design prototype), *utilize prototype/research (memanfaatkan prototipe), install and maintain system* (memasang pada system). Berikut hasil proses pengembangan dalam setiap tahapan pada model *rapid prototyping*.

## **1.** *Assess Need and Analyze Content* **(analisis kebutuhan dan**

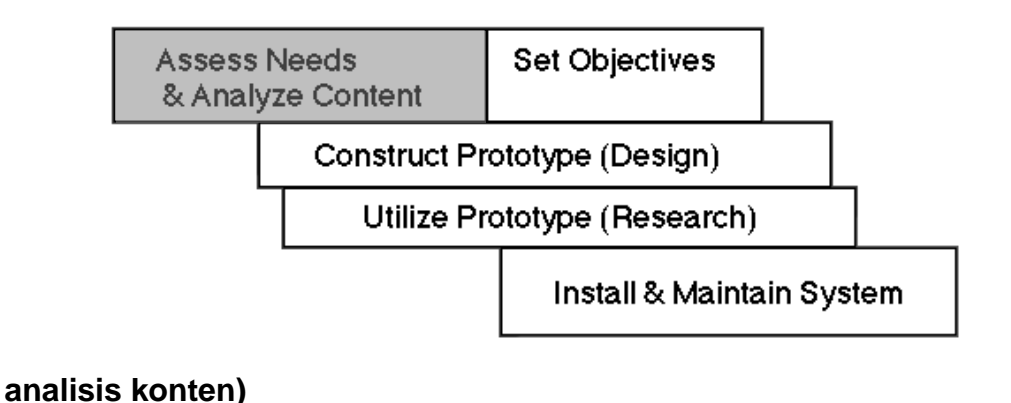

## a. *Assess Needs* (Analisis Kebutuhan)

Langkah awal sebelum mengembangkan produk peneliti melakukan analisis kebutuhan terhadap mahasiswa semester 1 mata kuliah dasar-dasar komunikasi. Analisis dilakukan melalui penyebaran kuesioner, wawancara dan studi dokumentasi.

Untuk mengetahui tanggapan mahasiswa mengenai kegiatan *online learning* dan pemanfaatan *platform* sebelumnya *claroline,* pengembang menyebar kuesioner dengan pilihan jawaban ya/tidak dan uraian singkat. Berdasarkan kuesioner yang sudah disebar pada tanggal 15 sampai 19 desember 2015 kepada mahasiswa Teknologi Pendidikan UNJ angkatan 2015 sebanyak 25 maka diperoleh informasi berikut :

Bentuk Pernyataan

- sebelumnya para mahasiswa sudah pernah mengikuti pembelajaran secara *online*
- Mahasiswa tidak merasa kesulitan memahami *tools* dan materi yang ada pada *platform claroline*
- Sebagian mahasiswa tidak paham alur / navigasi pada *platform claroline*
- Penggunaan *platform claroline* dapat mendukung kegiatan belajar mahasiswa
- Mahasiswa tidak tahu *platform* selain *claroline*
- Mahasiswa sangat senang belajar secara *online* dan ingin belajar secara *online* kedepannya

Pendapat mahasiswa setelah mengikuti pembelajaran secara *online* dengan *Platform Claroline* :

Beberapa mahasiswa merasa pembelajaran *online* sangat membantu mereka karena lebih menarik lebih efisien dan menyenangkan karena dapat diakses dimana saja dan kapan saja. Namun ada beberapa hal yang perlu diperhatikan karena ada beberapa mahasiswa menganggap pembelajaran online hanya berupa mengupload penugasan saja jadi dianggap kurang efektif. *Platform Claroline* dirasa bosan dan memiliki tampilan yang sudah ketinggalan.

Kendala yang dihadapi mereka selama mengikuti pembelajaran online:

Umumnya mahasiswa kesulitan terkait masalah teknis seperti website sering down biasanya terjadi ketika sedang banyak mahasiswa yang online, hal ini berimbas juga menyebabkan web error dan kesulitan login dalam web, masalah selanjutnya adalah keterbatasan *size* dalam mengupload tugas yang hanya 1 *megabyte* ini dirasa mahasiswa sangat kurang. Beberapa mahasiswa masih sulit untuk mencerna materi dari web dan bosan terhadap tampilan web. Jika ada yang ingin ditanyakan tidak bisa langsung harus ditanyakan saat perkuliahan tatap muka

Dalam mengakses pembelajaran *online* dibutuhkan keahlian dalam mengoperasikan perangkat pendukung seperti komputer, laptop, maupun handphone. Perangkat yang paling sering gunakan mahasiswa yaitu handphone, komputer dan notebook.

Berdasarkan analisis kecenderungan dalam menggunakan media belajar didapat urutan dari yang paling banyak disukai mahasiswa yaitu;

- 1. Video
- 2. Teks dan Grafis
- 3. Teks saja
- 4. Animasi

Setelah melakukan analisis kebutuhan terhadap mahasiswa, langkah selanjutnya peneliti melakukan studi dokumentasi untuk meninjau perkuliahan dasar-dasar komunikasi yang sudah dilakukan melalui web *[www.courses.web-bali.net](http://www.courses.web-bali.net/)* yang menggunakan *platform claroline,* dokumentasi yang dikaji melihat kegiatan pembelajaran selama menggunakan *platform claroline*. Didapat perkuliahan sebelumnya sudah terlaksana dengan baik, akan tetapi masih terdapat kendala, *learning* object yang ada belum menerapkan prinsip desain pembelajaran yang menarik,

penyajian materi belum maksimal, perlu ditambahkan materi berisi animasi, gambar maupun video.

Kesimpulan berdasarkan tahap *Assess Need* :

- Terkait penelitian ini karena sebelumnya para mahasiswa sudah pernah mengikuti pembelajaran online dan paham menggunakan platform tools claroline dirasa tidak menjadi kendala mengembangkan pembelajaran online dengan *platform chamilo*, tetapi perlu dibuat suatu tutorial karena banyak mahasiswa yang tidak paham mengenai alur / navigasi yang ada pada claroline terlebih lagi mereka tidak tahu platform selain claroline.
- $\triangleright$  Penelitian ini dirasa menarik karena dapat membantu mahasiswa dalam belajar. Banyak mahasiswa yang senang belajar *online* dan ingin belajar secara online kedepannya.
- $\triangleright$  Perlu dibuat kegiatan online yang jelas, penggunaan *tools* dalam *platform chamilo* harus maksimal terutama untuk mengakses materi pembelajaran.
- $\triangleright$  Kendala yang dihadapi mahasiswa terkait masalah teknis tidak akan peneliti bahas karena hal ini diluar ranah pengembangan ini, peneliti akan memberitahu kepada

admin. Untuk masalah tampilan claroline yang sudah tertinggal, pada *platform chamilo* sangat berbeda karena designnya sudah lebih modern.

- Terkait perangkat yang digunakan mahasiswa yaitu handphone, Komputer dan notebook sudah bisa digunakan untuk mengakses *platform Chamilo* akan tetapi untuk penggunaan handphone kurang maksimal karena resolusi yang kecil. Perangkat yang akan digunakan memiliki aplikasi yang mendukung seperti browser yang sudah terpasang flash.
- Untuk media belajar yang dikembangkan menjadi LO pada penelitian ini berdasarkan data, peneliti mempertimbangkan akan menggunakan media animasi dan teks grafis.

### b. *Analyze Content* (Analisis Konten)

Analisis materi dilakukan berdiskusi bersama dosen pengampu mata kuliah komunikasi berdasarkan silabus yang telah ada pada perkuliahan sebelumnya. Pertama pengembang meninjau materi yang ada pada perkuliahan sebelumnya lalu memilih materi apa saja yang akan dipelajari secara online. Setelah memilih pengembang kembali berdiskusi sehingga

disepakati 4 pokok bahasan yang akan dibuat menjadi *Learning* 

*Object* yaitu:

Tabel 4.1

Topik yang dipilih dalam pengembangan *Learning Object*

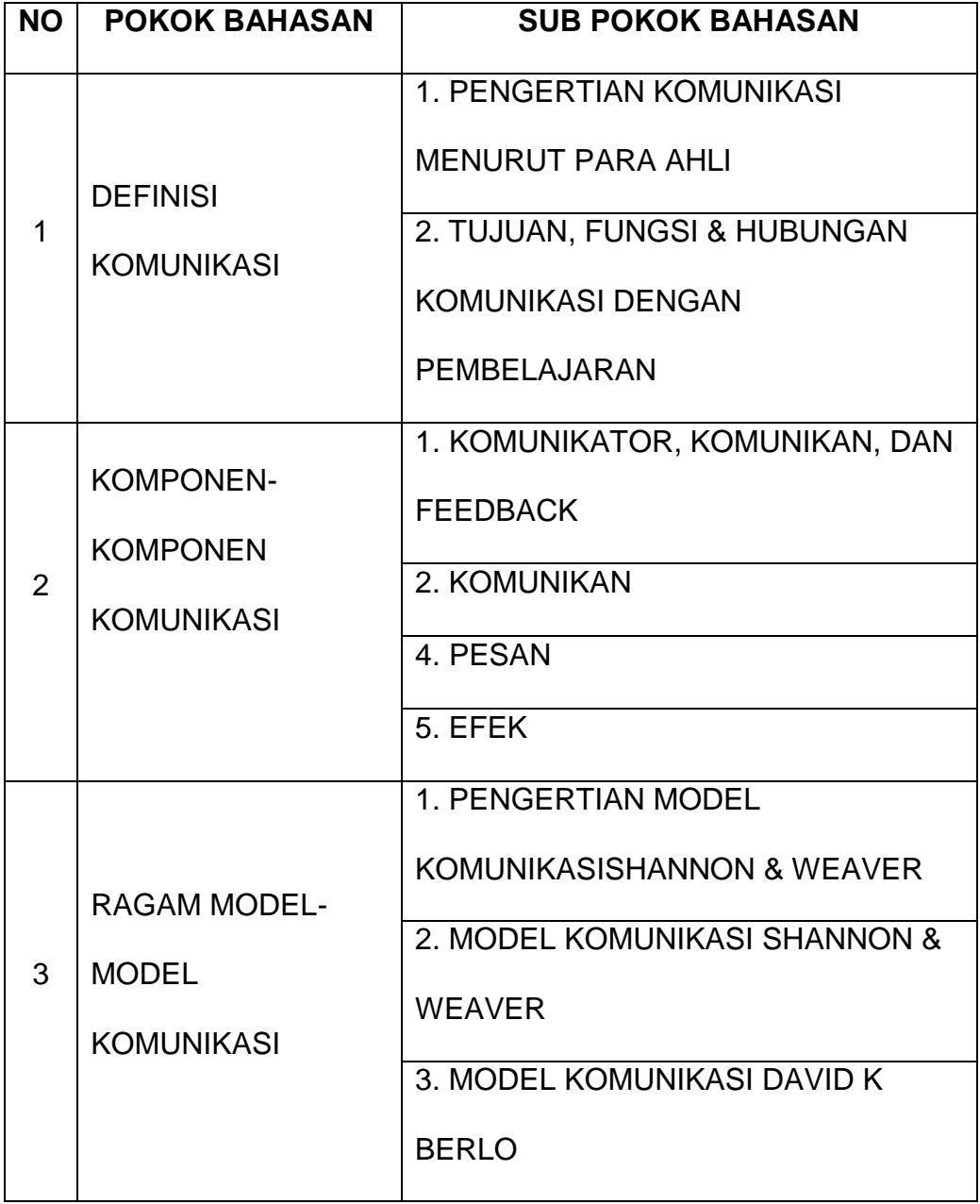

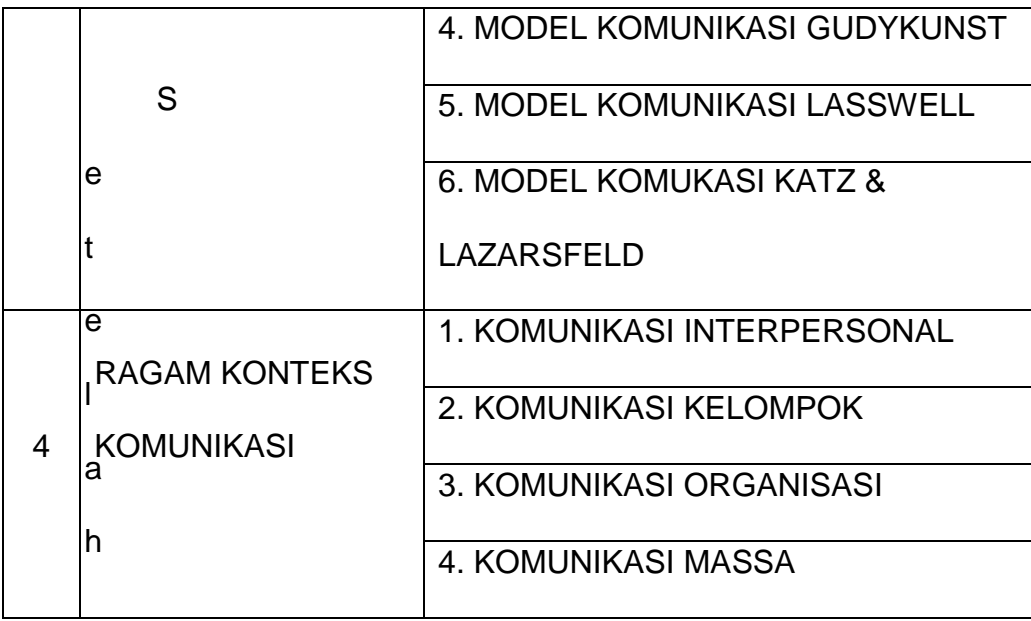

disetuji materi yang akan dikembangkan langkah selanjutnya pengembang membuat analisis materi untuk menentukan jenis ragam pengetahuan dan bentuk *LO.* Untuk menentukan format penyajian *LO* didasarkan ragam pengetahuan materi yang akan disajikan dan kemampuan peserta didik. Selanjutnya mem*breakdown* tiap LO Pengembang memilih format penyajian berbentuk flash *.swf* (animasi) untuk materi yang berkonsep seperti pokok bahasan Definisi komunikasi, dan model-model komunikasi, bentuk selanjutnya adalah dokumen *.pdf* untuk pokok bahasan komponen komunikasi dan konteks komunikasi. Pengembang juga menambahkan format URL untuk melengkapi materi.

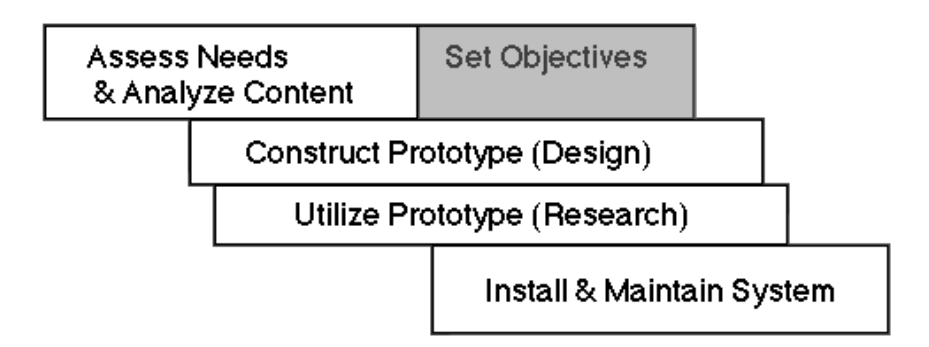

# **2.** *Set Objective* **(menentukan tujuan)**

Berdasarkan hasil analisis yang telah dilakukan sebelumnya dan disesuiakan dengan kontrak perkuliahan yang telah dibuat pada mata kuliah Dasar-dasar Komunikasi. Pengembang menentukan tujuan pembelajaran online pada penelitian adalah seperti berikut :

#### Tabel 4.2

Tujuan Pembelajaran Dasar-dasar Komunikasi

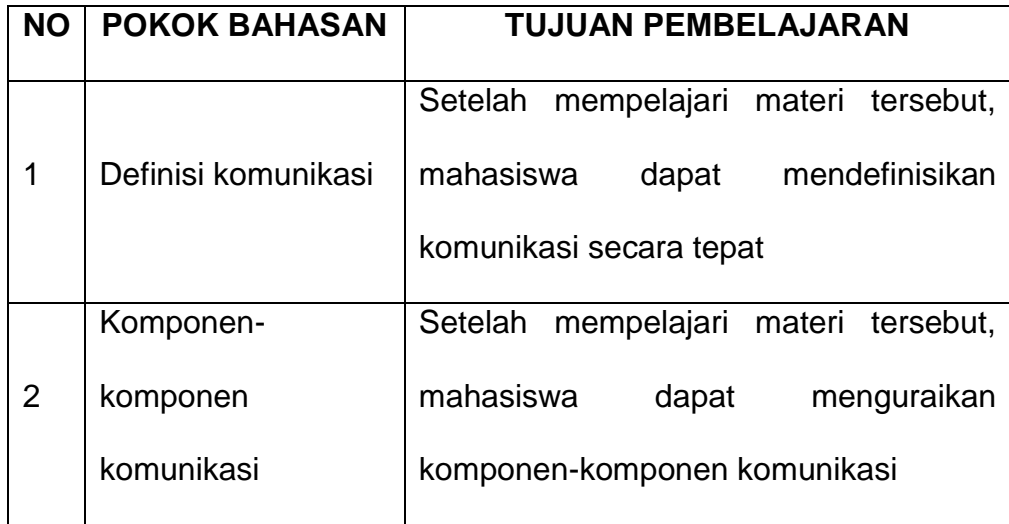

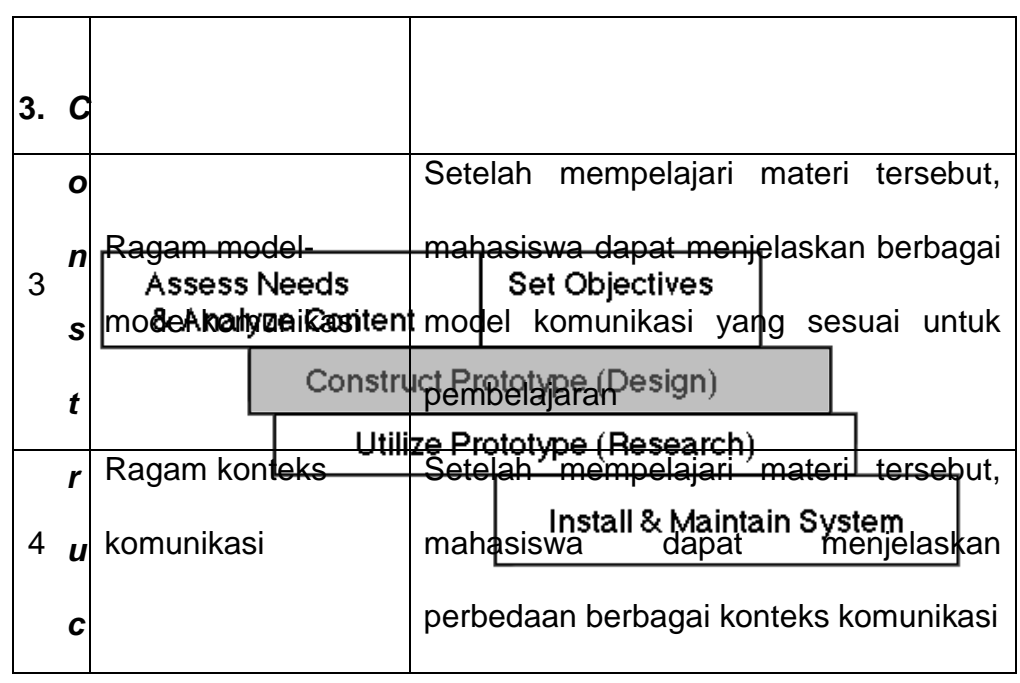

## *t Prototype/design (***mengembangkan design prototype)**

Pada Tahap ini pengembang melakukan beberapa langkah dalam membuat prototipe ini:

Pertama peneliti merancang map media sebelum membuat *Learning Object* dengan aplikasi pendukung. Melakukan kajian sederhana terhadap platform yang akan digunakan yaitu *Chamilo* pada *www.fip.web-bali.net*. Tahap ini dilakukan untuk menelusuri kemampuan dari fungsi *tool* yang dimiliki dalam *platform Chamilo.*  Pengembang juga membuat tutorial, berdasarkan hasil analisis banyak yang tidak tahu *platform* selain *claroline*. Pengembang membuat pemahaman sederhana mengenai *tools* yang ada dalam chamilo, dibuat dengan *Microsoft Word 2013* dengan menggunakan media teks dan gambar dan diexport ke dalam bentuk pdf sebelum diunggah ke dalam web.

Selanjutnya adalah pembuatan *worksheet* dan naskah web sebagai gambaran dan panduan untuk menyusun *Learning Object* , ini akan menjadi dasar untuk tahap pengembangan selanjutnya. Pada tahap ini pengembang mulai mengumpulkan materi yang akan menjadi konten dari *Learning Object* yang akan dikembangkan.

Selanjutnya adalah mengembangkan *Learning Object* dengan menggunakan aplikasi pendukung. Pada tahap ini pengembangkan mulai membuat setiap *Learning Object*  menggunakan aplikasi seperti *Microsoft Office Word 2013, Microsoft Powerpoint 2013, Ispring, Corel Draw X7, Articulate Storyline*. Pengembang melakukan produksi produk per topik agar lebih berurut yakni:

### **a.** *Learning Path:* **Definisi Komunikasi**

Pengembangan *Learning Object* pertama adalah dengan menggunakan *Microsoft Powerpoint 2013* dan *Ispring* pengembang menggunakan media presentasi dengan membuat tampilan teks dan grafis yang didesain semenarik mungkin, dibuat dengan bahasa yang mudah dipahami dan tidak berbelit-belit. Hal ini guna menarik minat pengguna dalam mengikuti perkuliahan awal. Karena hasil *format Microsoft Power Point 2013* tidak mendukung dalam *platform chamilo*, pengembang menggunakan Ispring untuk mengubah

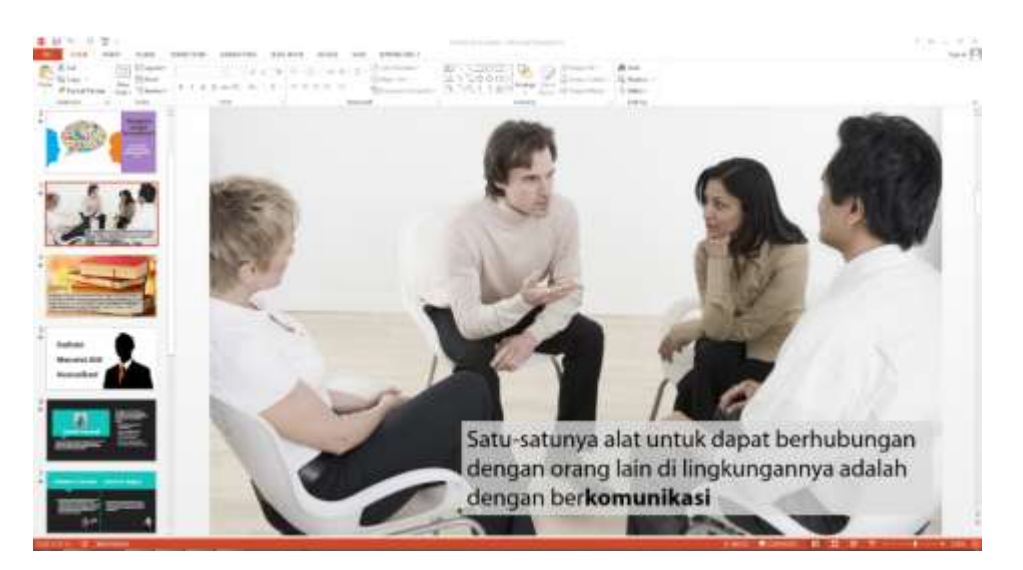

Gambar 4.1 Proses Pembuatan Learning Object: "Definisi Komunikasi"

ekstensi powerpoint menjadi *HTML* yang sudah mendukung *scorm 1.2* yang dapat digunakan pada *platform chamilo*.

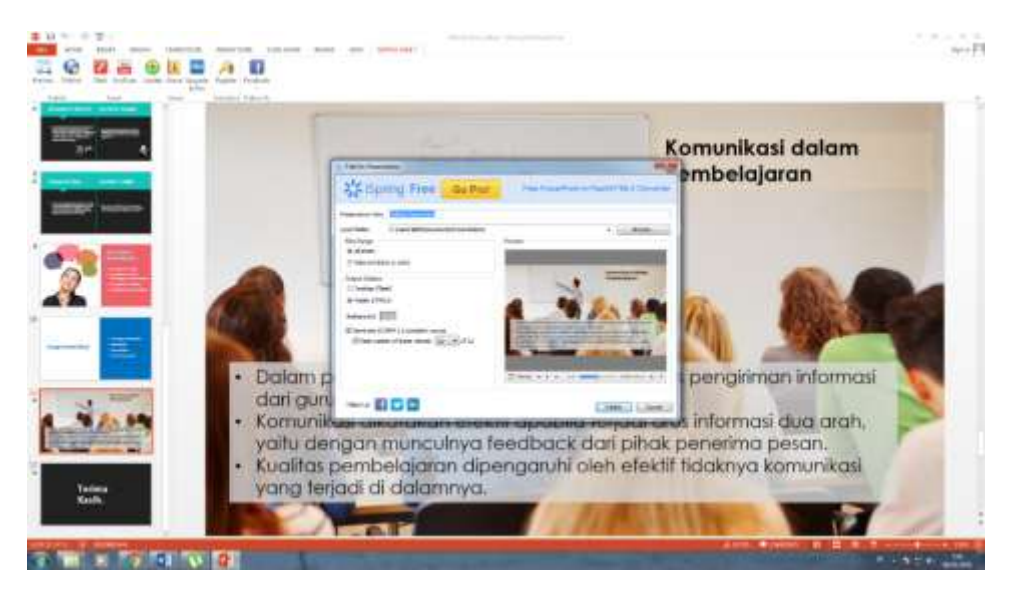

Gambar 4.2 Proses Mempublish Menjadi Scorm Menggunakan Ispring

# **b.** *Learning Path:* **Komponen-komponen Komunikasi**

Pengembangan LO materi kedua juga menggunakan Microsoft Power Point 2013 dengan menggunakan media teks dan grafis karena pada materi ini harus dibuat sebuah gambaran proses seorang yang sedang berkomunikasi lalu dibuat penjelasannya berdasarkan komponen komunikasi.

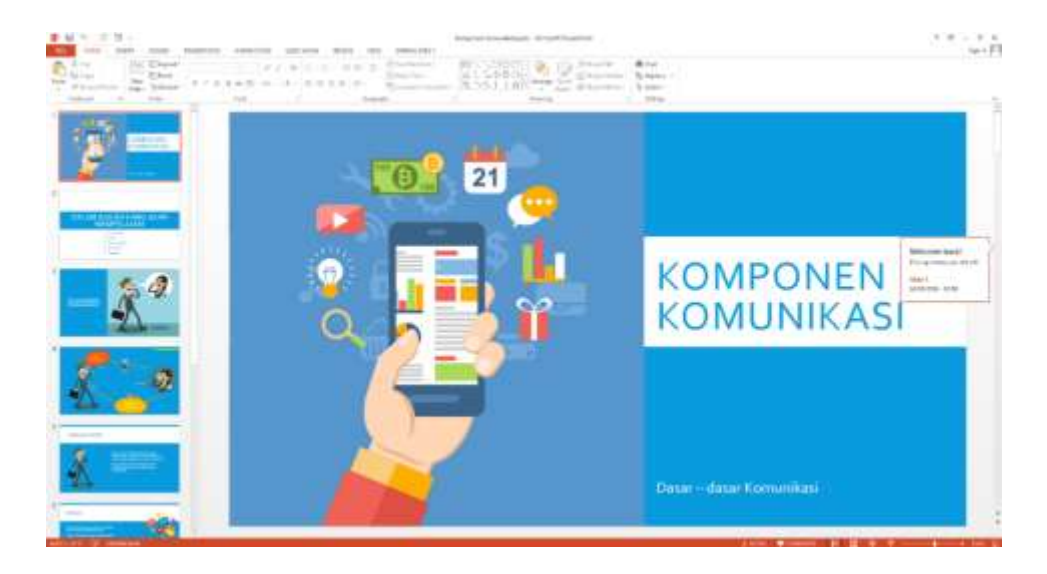

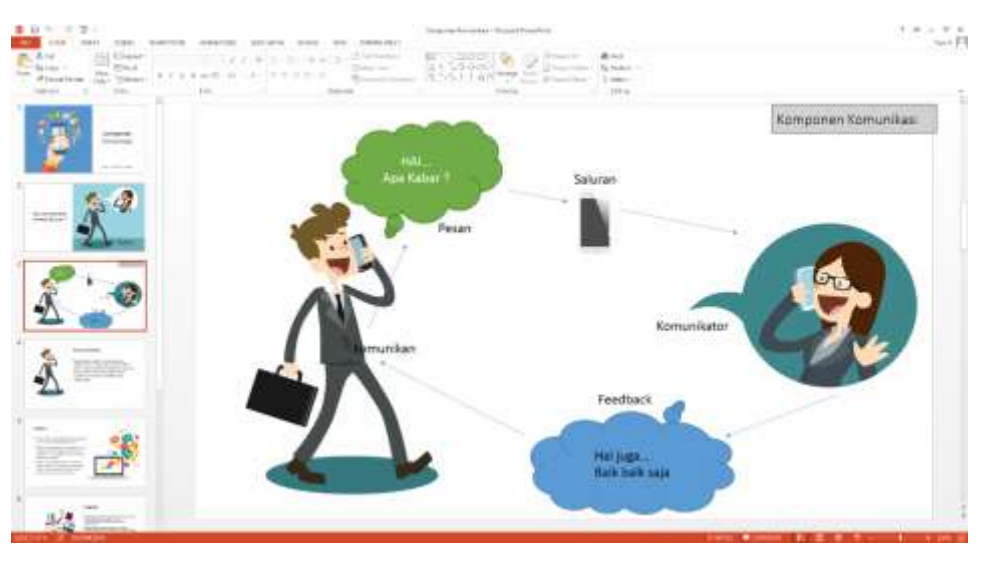

Gambar 4.3 Proses pembuatan *Learning Object:* "Komponen Komunikasi"

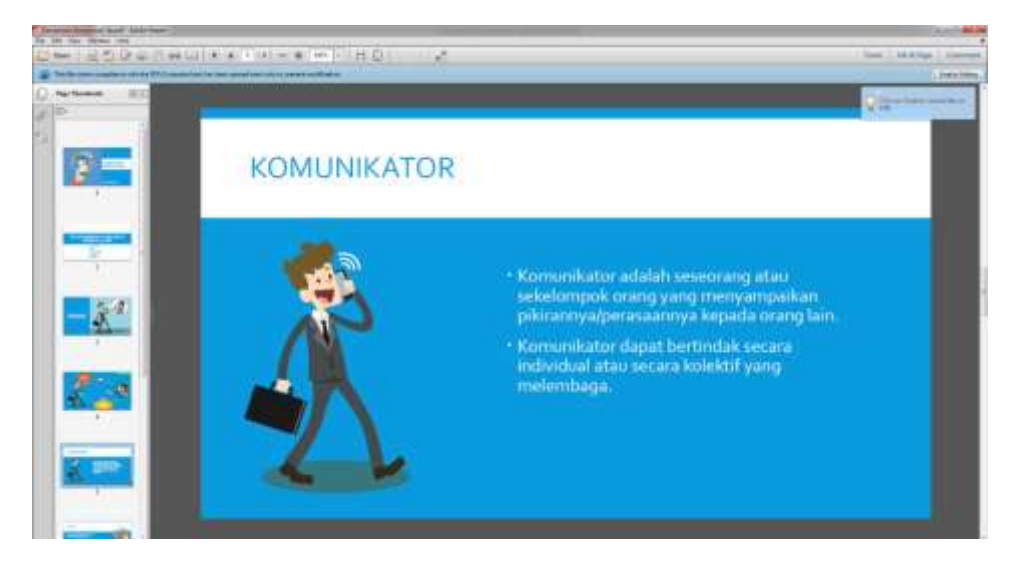

Gambar 4.4 *Learning Object:* "Komponen Komunikasi" Format PDF

Pengembang menggunakan *Corel Draw X7* untuk mengedit gambar grafis sebelum dipindah ke Power Point. Pada LO ini pengembang tidak menggunakan Ispring karena *format* LOnya berbentuk PDF, *Microsoft Power Point 2013* dapat langsung mengubah *format* tersebut.

## **c.** *Learning Path:* **Ragam Model-model Komunikasi**

Selanjutnya membuat *Learning Object* ketiga dengan menggunakan *Articulate Storyline*. Software ini sangat berguna sekali untuk membuat media animasi interaktif. Pengembang memanfaatkan *tool trigger* agar pengguna membaca terlebih

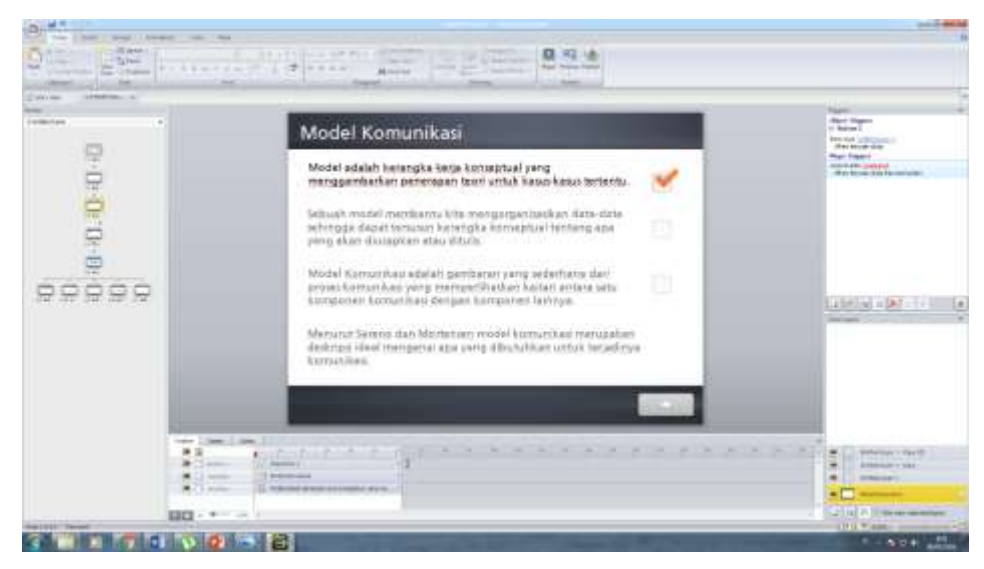

dahulu satu materi sebelum lanjut ke materi berikutnya. Gambar 4.5 Proses Pembuatan *Learning Object* "Model Komunikasi"

Pengembang juga memanfaatkan *tools marker* untuk menjelaskan konten dalam suatu alur model komunikasi, hal ini

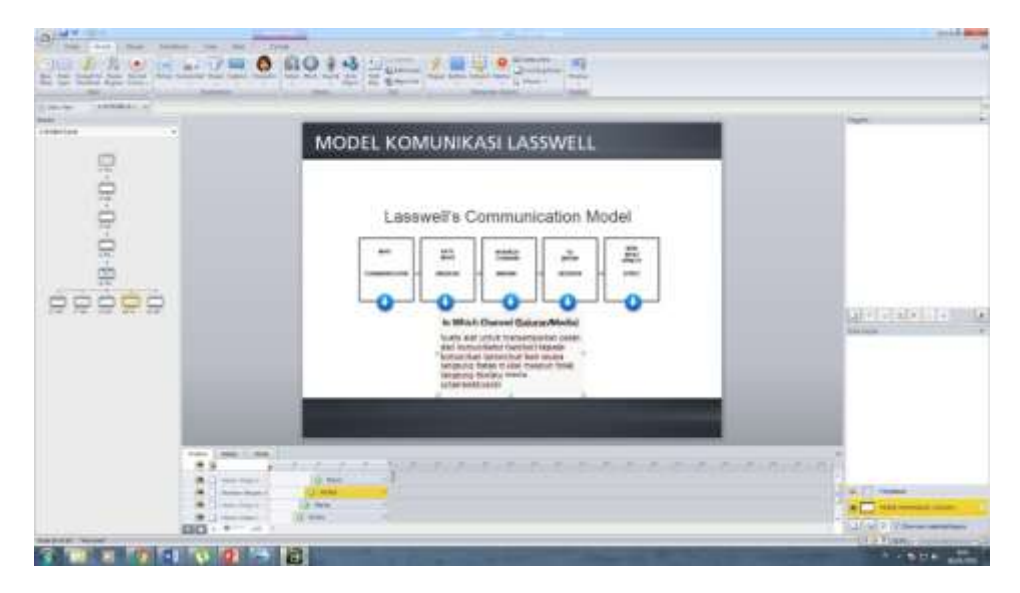

Gambar 4.6 Penggunaan *trigger* dengan Storyline

dilakukan agar pengguna memahami secara mendetail. Dalam animasi ini pengguna bisa mengulang dan memilih model mana yang ingin dipelajari dahulu. Setelah semua sudah lengkap file diubah menjadi *LMS scorm 1.2.*

#### **d.** *Learning Path:* **Konteks Komunikasi**

*Learning Object* yang terakhir yaitu konteks komunikasi , pengembang membuatnya dengan menggunakan Microsoft Office 2013 untuk *Learning object* yang berupa pemrosesan kata dan Corel Draw X7 untuk menambahkan gambar pendukung materi.

Pengembang membuat materi dalam bentuk modul dengan ekstensi *PDF*.

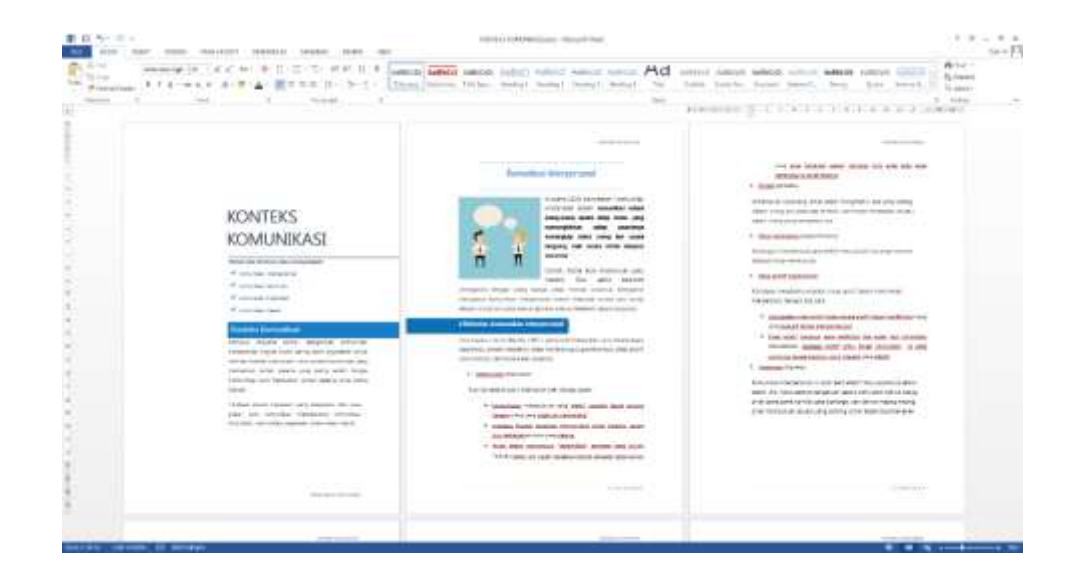

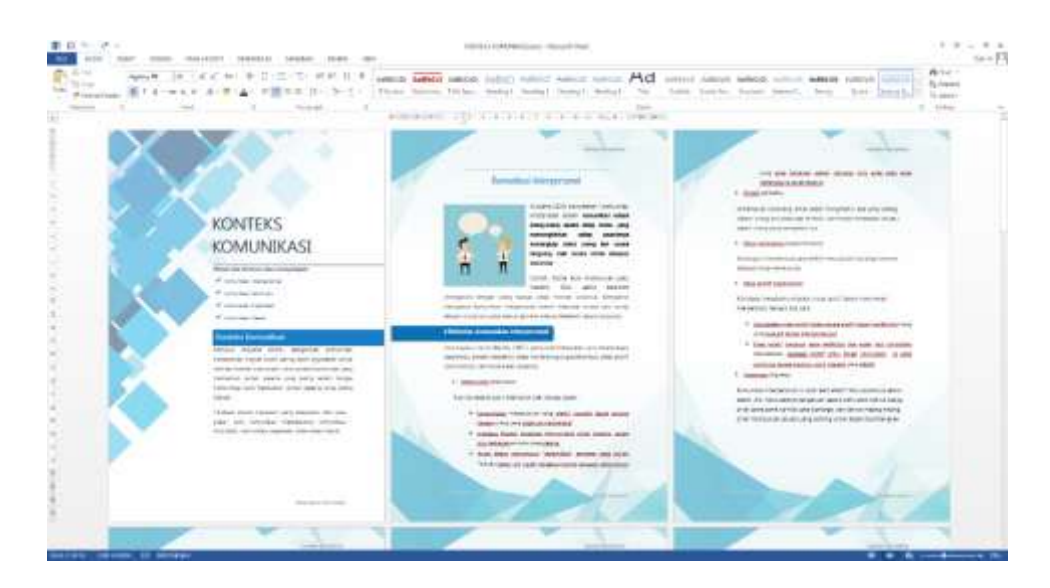

Gambar 4.7 Pembuatan *Learning Object* Konteks Komunikasi

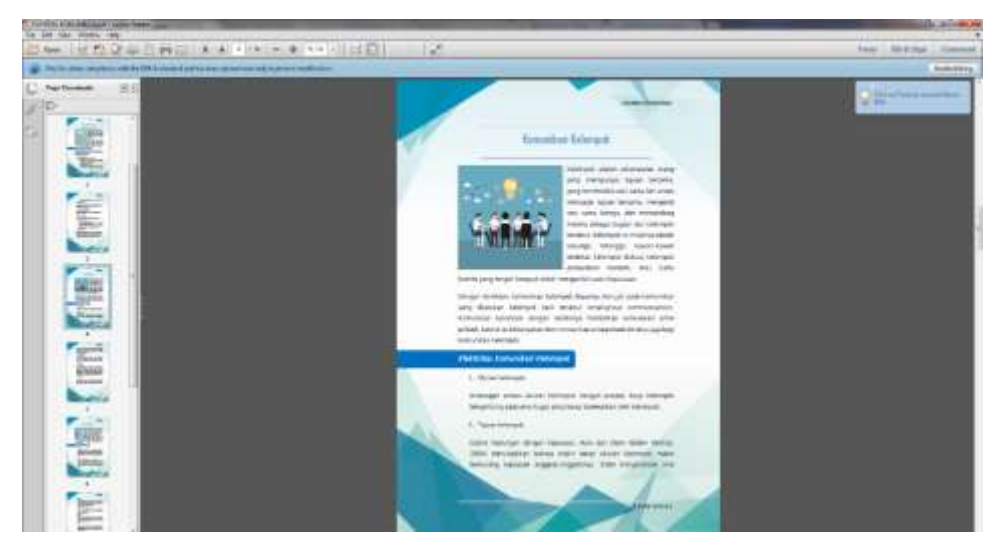

Gambar 4.8 *Learning Object:* "Komponen Komunikasi"

Setelah semua *Learning* Object diibuat, pegembang mendesign halaman muka *(home)* dan dari *course site* yang telah dibuat.

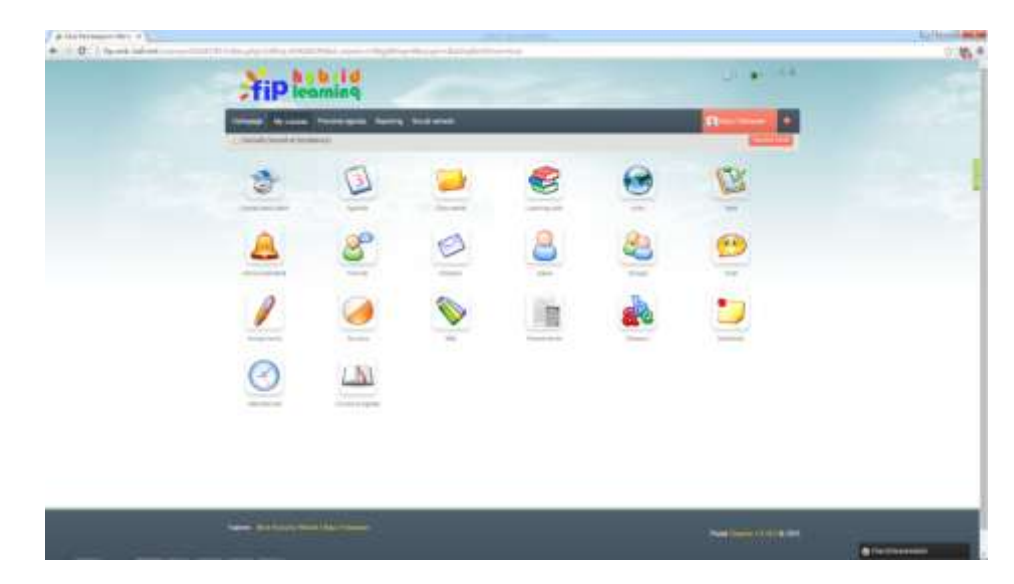

Gambar 4.9 Tampilan *Default Homepage Chamilo*

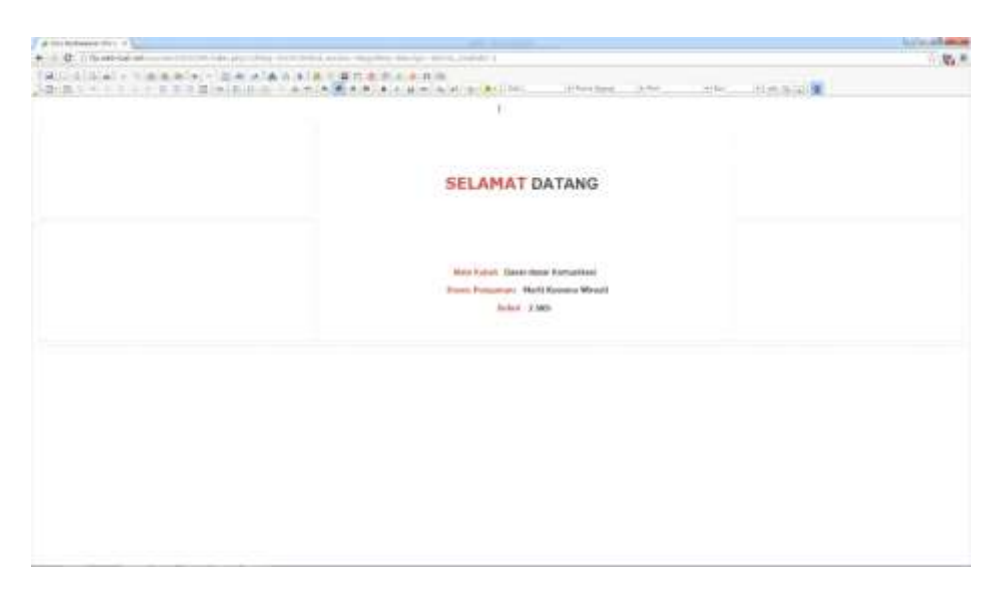

Karena *course site*nya masih baru jadi tidak ada tampilan.

Gambar 4.10 Proses Pembuatan Homepage

Pengembang mendesign halaman muka dengan fitur *edit* yang ada pada *platform chamilo*. Pertama pengembang membuat *layout* dari *template* yang disediakan *chamilo* lalu mengubah *source codenya* sesuai yang diinginkan pengembang.

Proses membuat layout dengan fitur *edit,* pengembang meberikan ucapan selamat datang dan informasi mengenai mata kuliah,

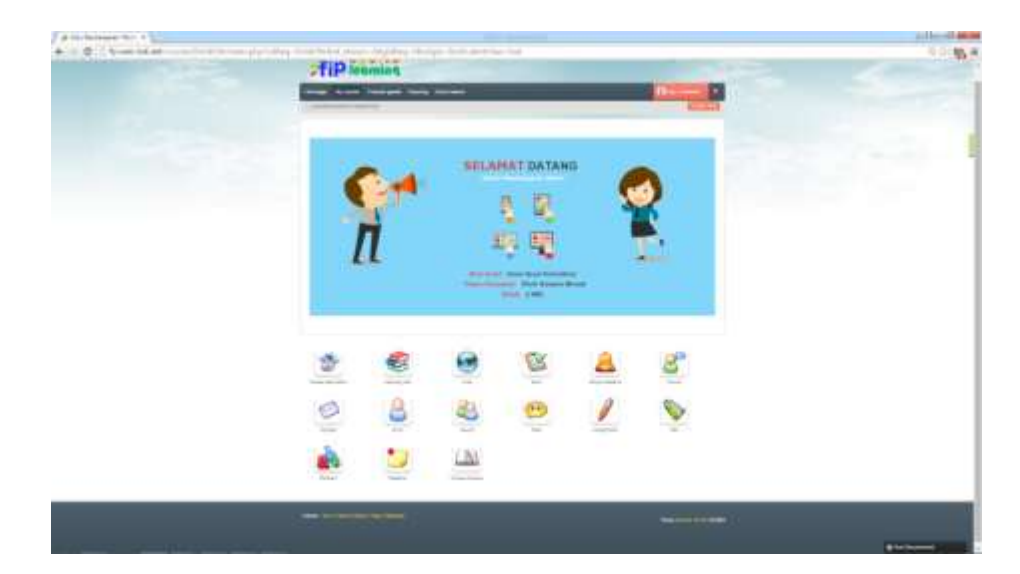

Gambar 4.11 Tampilan *Homepage* yang sesudah *Diedit*

dosen pengampu dan bobot sks. Setelah layout selesai peneliti menambahkan gambar dan warna background untuk memperindah tampilan *course site*.

Selanjutnya adalah mengisi *course description* yang sudah

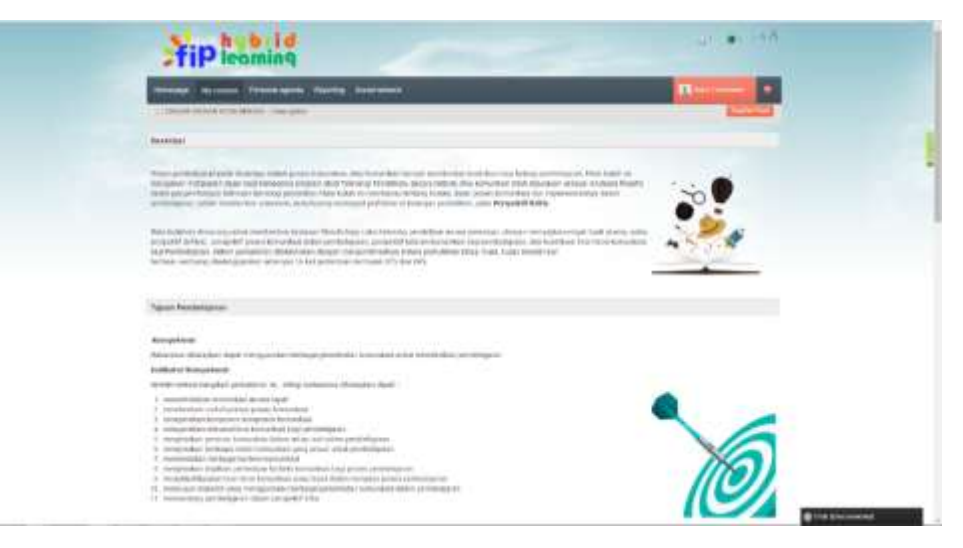

Gambar 4.12 Tampilan *Course Description*

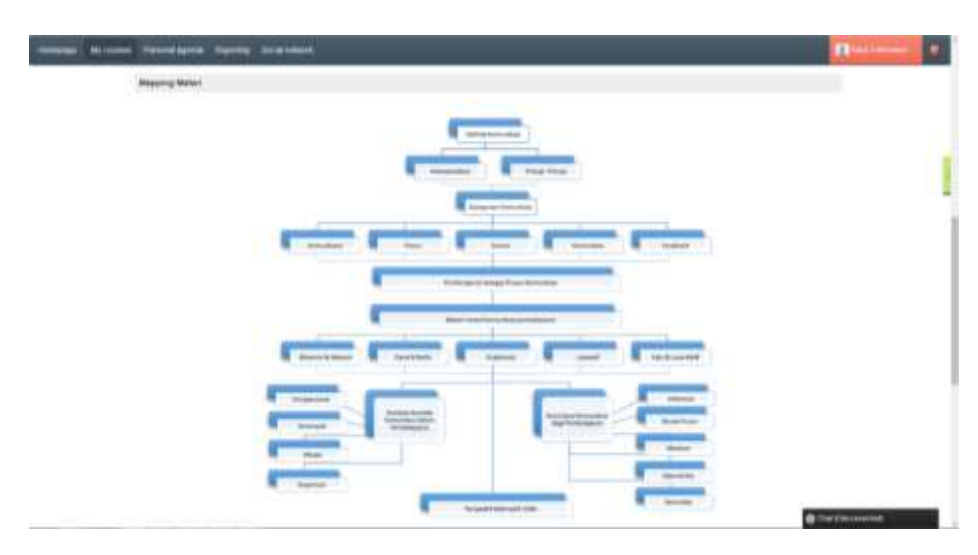

Gambar 4.13 Mapping Materi Perkuliahan

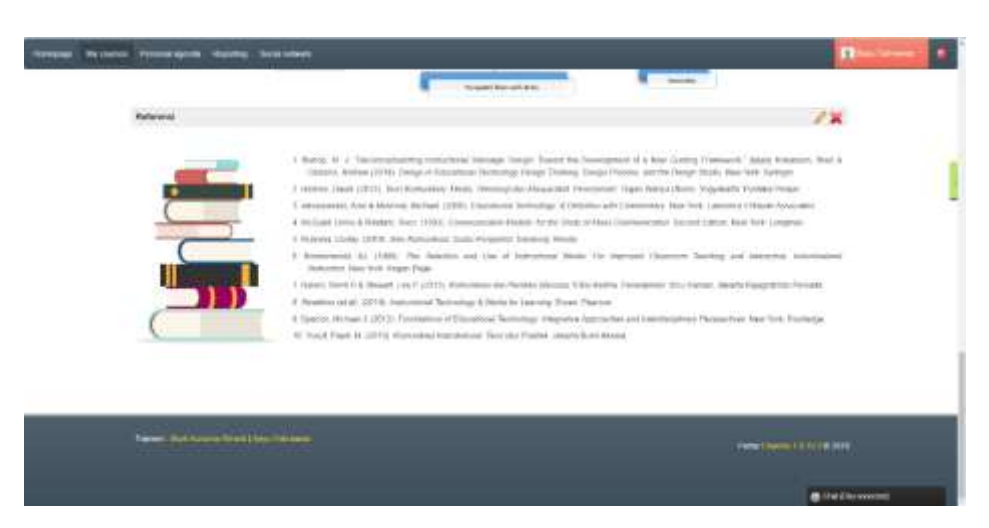

Gambar 4.14 Referensi selama perkuliahan

dirancang oleh dosen. Tampilan *course description* memuat deskripsi perkuliahan, tujuan pembelajaran, mapping materi dan referensi buku selama perkuliahan. Peneliti membuat mapping materi berdasarkan perkuliahan sebelumnya, agar siswa

memahami alur materi selama mengikuti perkuliahan dasar-dasar komunikasi. Langkah selanjutnya adalah mengunggah seluruh potongan LO kedalam *tools document*, pengembang membuat dokumen dan menyusun di dalam dokumen *Learning Path* berdasarkan pokok bahasan per LO agar menjadi terorganisir dan mudah diakses. Proses pengunggahan dalam platform chamilo terbilang mudah karena hanya menggungah file yang sudah dienkripsi menjadi ZIP terlebih dahulu. Setelah sudah disusun dalam dokumen.

Pengembang masuk ke *Learning Path* dan menyusun *Learning Object* yang sudah diupload sesuai dengan naskah, adapun proses penyusunan *Learning Path* dalam tabel berikut.

| - III (2) (in the backers) | war you hourst Joach Brocher, Joh Browley, 2016 Coup at University Utility and Joans. Determined Johns Joseph and New York Schwarters Latitude Address and the American<br>$FIP$ $F$ |             |                                                             |                                     | ÷                   |                          |
|----------------------------|----------------------------------------------------------------------------------------------------|-------------|-------------------------------------------------------------|-------------------------------------|---------------------|--------------------------|
|                            | and Notices Three-quark Human School                                                                                                    |             |                                                             |                                     |                     |                          |
|                            | L. Brommer Alderson, Southern Learns and<br><b>Second State</b>                                                                                                    |             |                                                             |                                     |                     |                          |
|                            | <b>Provident Provident</b>                                                                                                    |             |                                                             |                                     |                     |                          |
|                            | 中三百五百百万百                                                                                                    |             | <b>Same</b>                                                 |                                     |                     |                          |
|                            | meride compatible of                                                                                                    |             |                                                             |                                     |                     |                          |
|                            | <b>State L.</b><br><b>Table 1</b>                                                                                                    | <b>Text</b> | 29.1.11                                                     | that I had<br>THE<br>Telecomena     | <b>Band</b><br>アキコ茶 |                          |
|                            | œ<br><b>COMPANY</b><br>$-44$                                                                                                    |             | DOM:                                                        | THAN THAN<br>Annual de Estatune     | 2824                |                          |
|                            | in the company of                                                                                                    |             | \$9.100                                                     | 1181-1110-A<br>Second Profile Book  | $18 + 1$            |                          |
|                            | on and . The property seconds                                                                                                    |             | <b>Synche</b>                                               | 3 Mich France<br>paid a lots        | アキャズ                |                          |
|                            | and when the company of<br>U.U. Advised                                                                                                    |             | 2010                                                        | Library France<br><b>SHOP SCALE</b> | $1 + 1$             |                          |
|                            | All contract engineers<br>٠                                                                                                    |             | $Q(2)$ $Q(1) = 0$                                           | <b>MARK</b>                         | $29 - 2$            |                          |
|                            | a 14 hees                                                                                                    |             | <b>GO GUNN THE FIRE</b>                                     |                                     | $1 + 1$             |                          |
|                            | <b>MARK COMMERCIAL COMMERCIA</b>                                                                                                    |             |                                                             |                                     |                     |                          |
|                            |                                                                                                    |             | Trainies controlly using 10.50 BK (B) \$10 collision 10 BK. |                                     |                     |                          |
| <b>n G</b> G               |                                                                                                    |             |                                                             |                                     |                     | <b>Miller</b><br>Note 18 |

Gambar 4.15 Proses penggunggahan kedalam *tool document*

## Tabel 4.3

Fungsi *tools Learning Path*

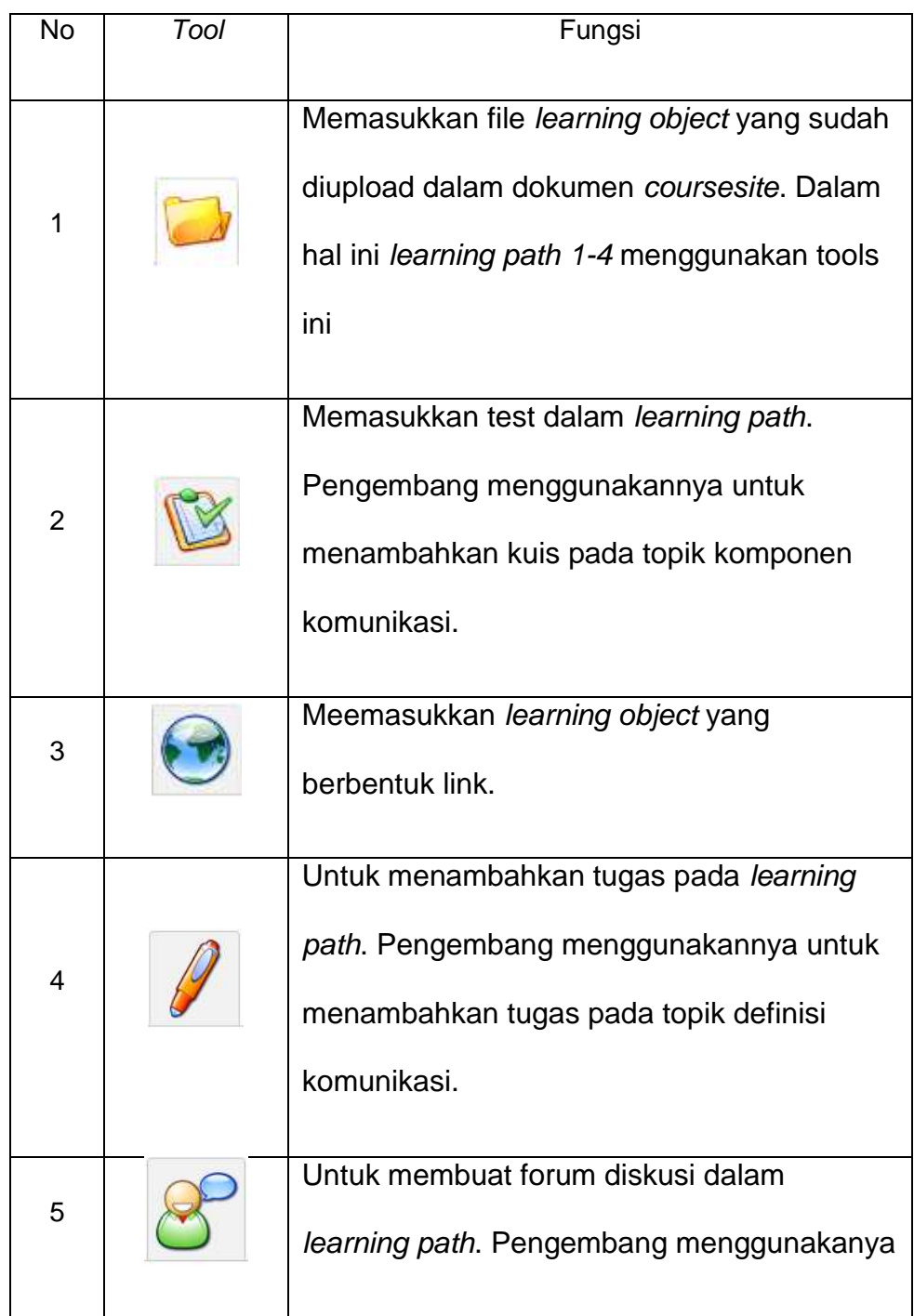

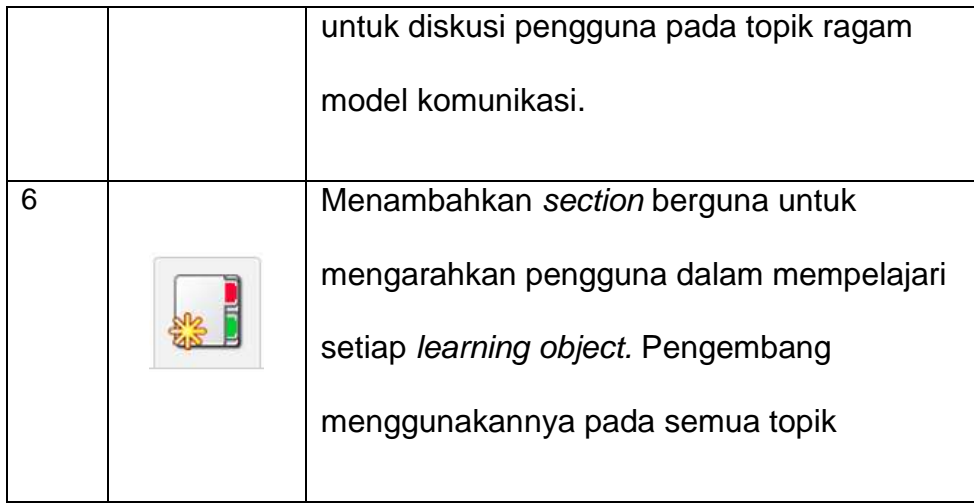

Di dalam *Learning* Path pengembang menyusun LO yang sudah diunggah kedalam dokumen. Pengembang menyusun secara berurut mulai dari mana materi dalam satu dipelajari hingga ke evaluasinya. Pengembang membuat *section* dan memberikan arahan kepada pengguna agar menjadi lebih interaktif. Pengembang juga menambahkan *tools interaction* seperti *assigment* untuk penugasan, terdapat dalam LO definisi komunikasi dan konteks komunikasi, penggunaan *tool* forum untuk menghidupkan interaksi selama belajar online yang terdapat dalam LO model komunikasi. Langkah terakhir sebelum menguji coba

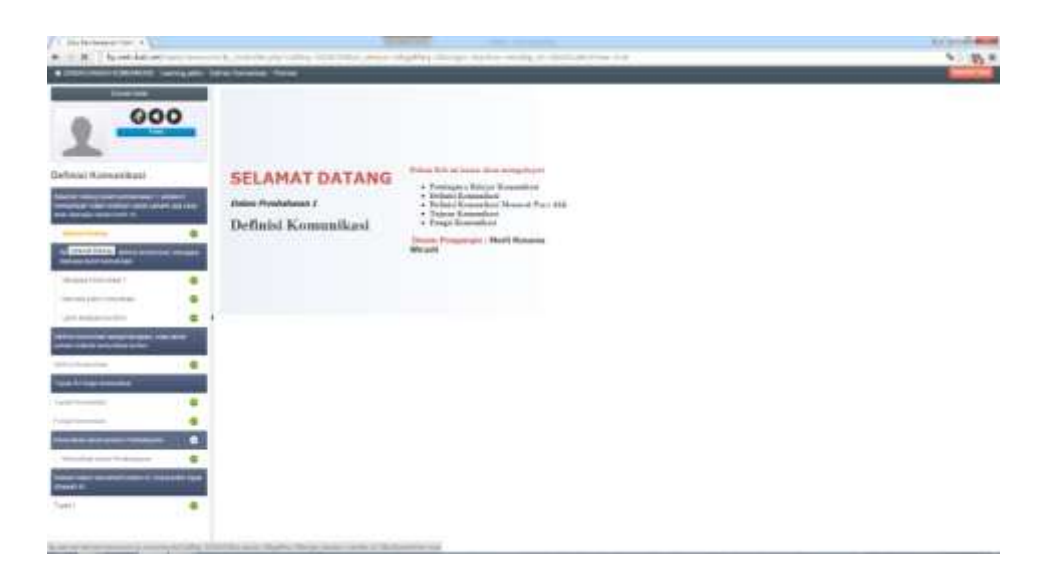

Gambar 4.17 Tampilan *Learning Object* yang sudah disusun

yaitu mengatur tools yang akan digunakan selama belajar online untuk pengguna.

## **4.** *Utilize Prototype/research (memanfaatkan prototipe)*

Tahap berikutnya adalah tahap review dari prototipe produk yang telah dikembangkan. Tahap ini merupakan tahap yang berguna

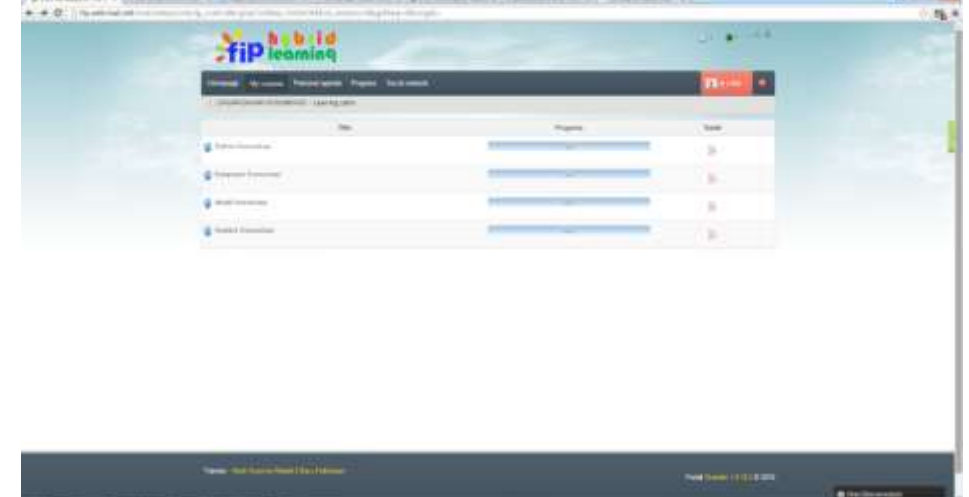

Gambar 4.16 *Learning Path* yang sudah dikembangkan

untuk menguji cobakan prototipe. Dalam tahapan ini pengembang mulai membuat sebuah instrumen (lampiran 5) untuk menilai kualitas dan kuantitas dari produk yang sudah dikembangkan dan menguji prototipe tersebut. Pengembang menguji coba prototipe dengan memberikan sebuah instrumen yang tepat untuk menilai seberapa efektif dan efisien produk yang dikembangkan. Dalam pengujian ini pengembang melibatkan responden yang mencakup *Expert Review* dan *Pengguna.*

### a. Hasil Expert Review

Expert review atau peninjauan ahli merupakan evaluasi yang dilakukan oleh beberapa ahli. Ahli dalam pengembangan *Learning Object* ini terdiri dari ahli materi, ahli desain pembelajaran, dan ahli media. Penilaian yang diberikan oleh para ahli akan menjadi acuan perbaikan yang bermanfaat untuk meningkatkan produk *Learning Object* ini.

1) Ahli Media

Dalam pengembangan ini ahli media memberikan penilaian terhadap media yang digunakan dalam produk ini. Berikut ahli

# Tabel 4.4 Masukan dan Revisi Ahli Media

media memberikan saran-saran agar produk ini semakin lebih baik, adapun masukannya antara lain.

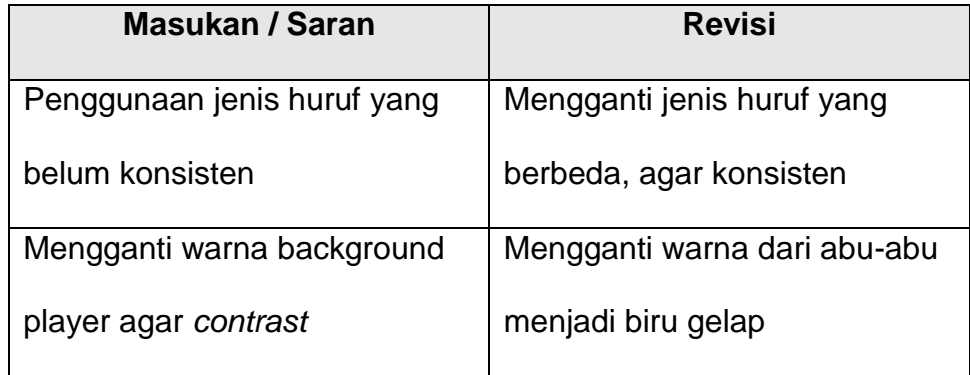

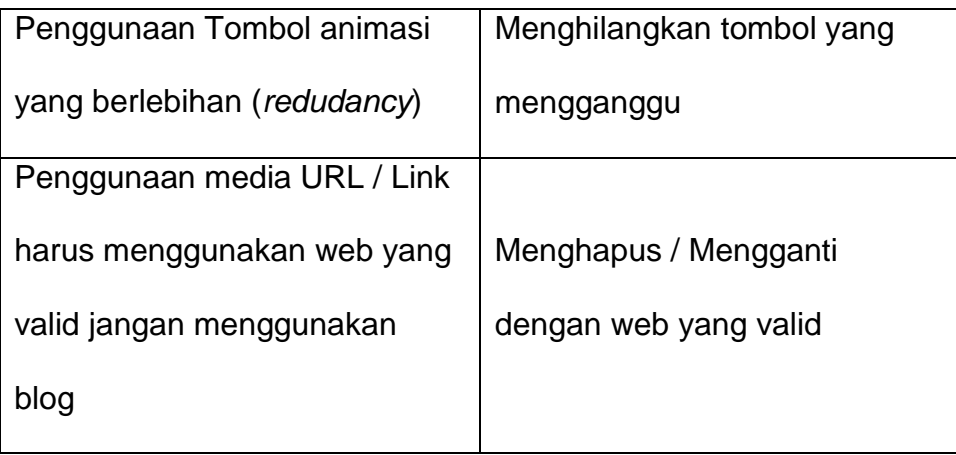

Sebelum direvisi

Gambar 4.18 Revisi dari Ahli Media

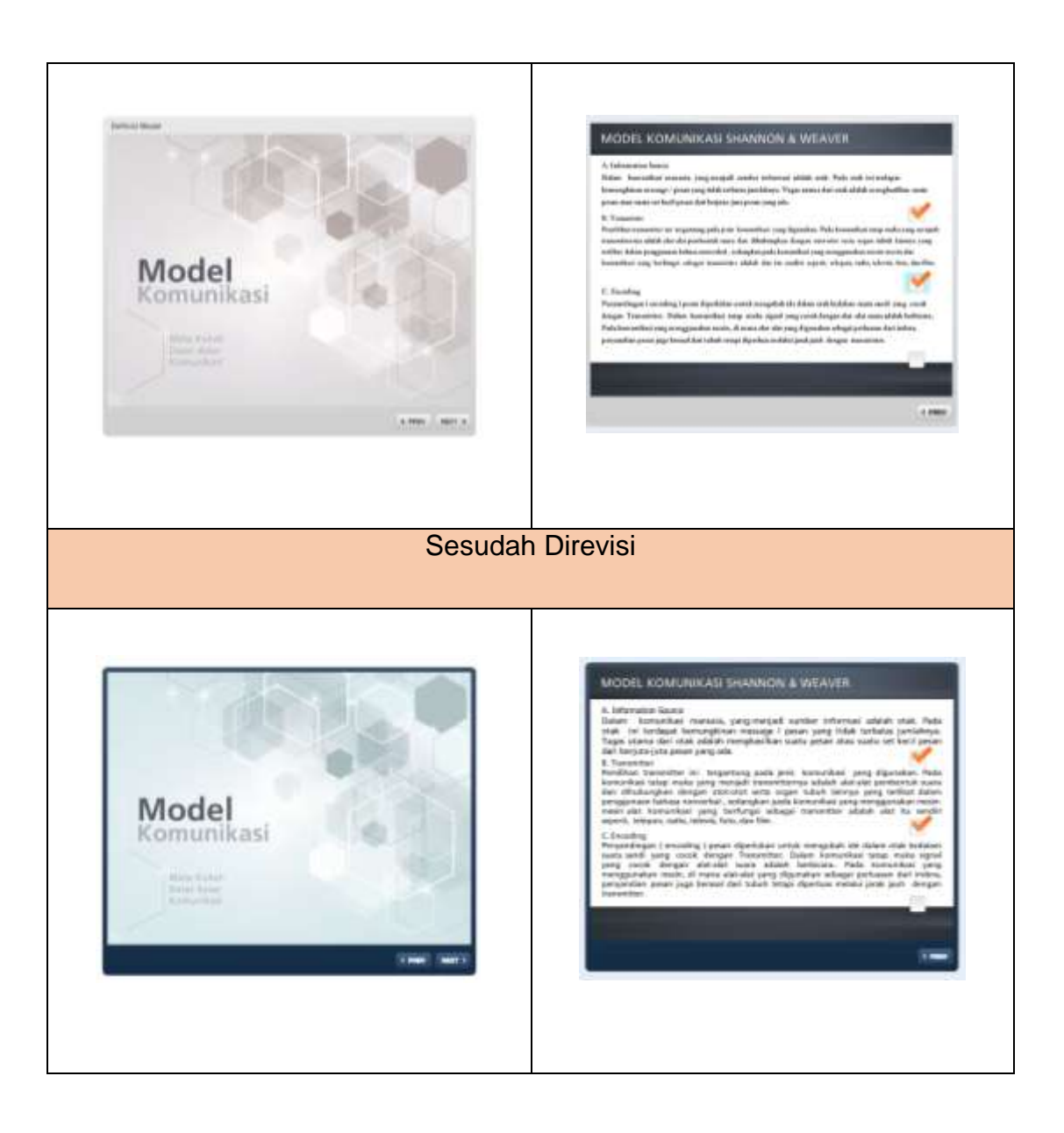

2) Ahli Materi

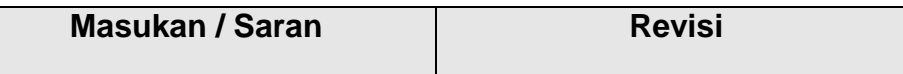

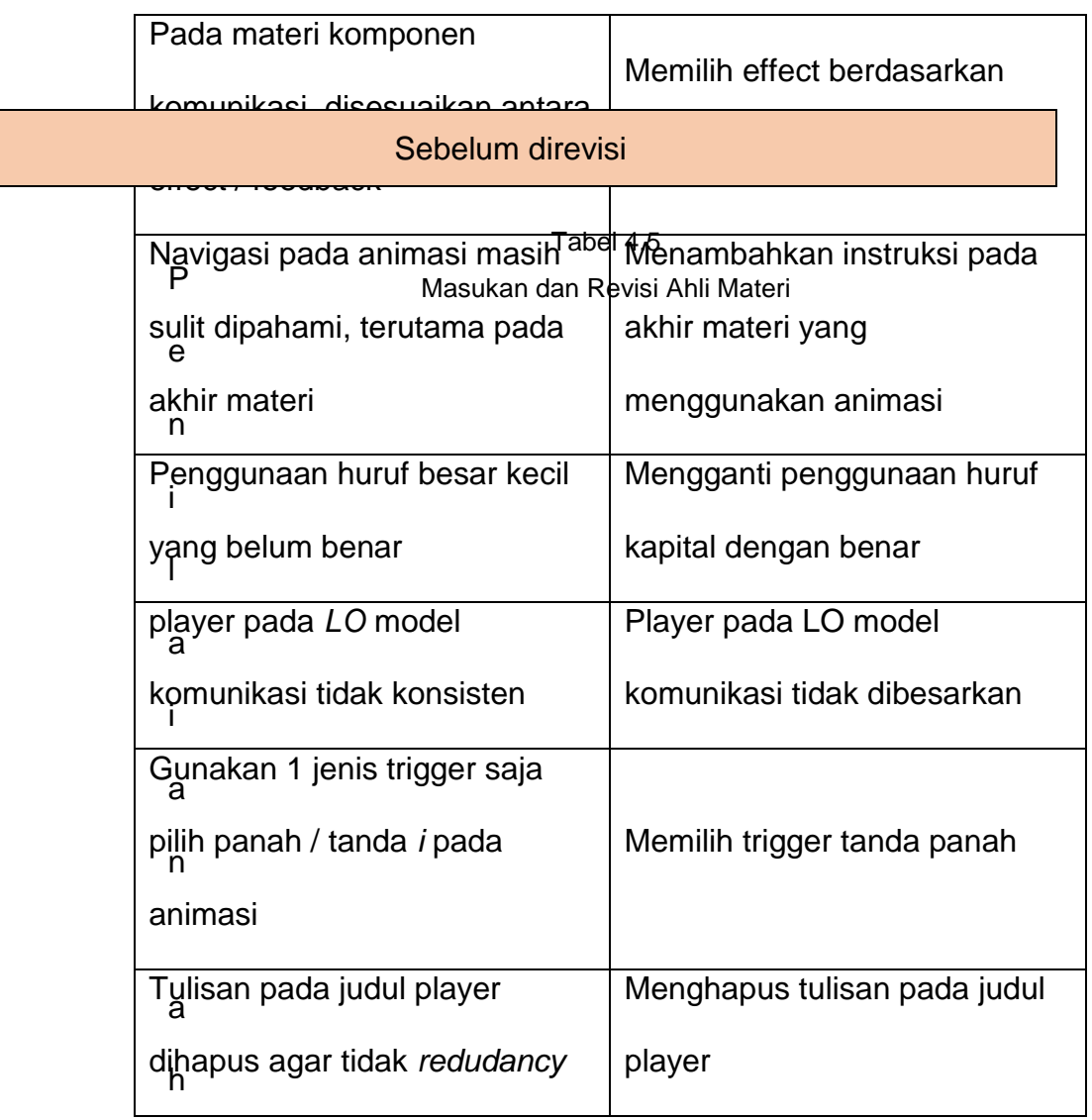

l

 $\mathsf{I}$ 

.

i materi bertujuan untuk memberikan saran, masukan, dan perbaikan produk dalam hal materi atau konten mengenai Dasar-dasar komunikasi.

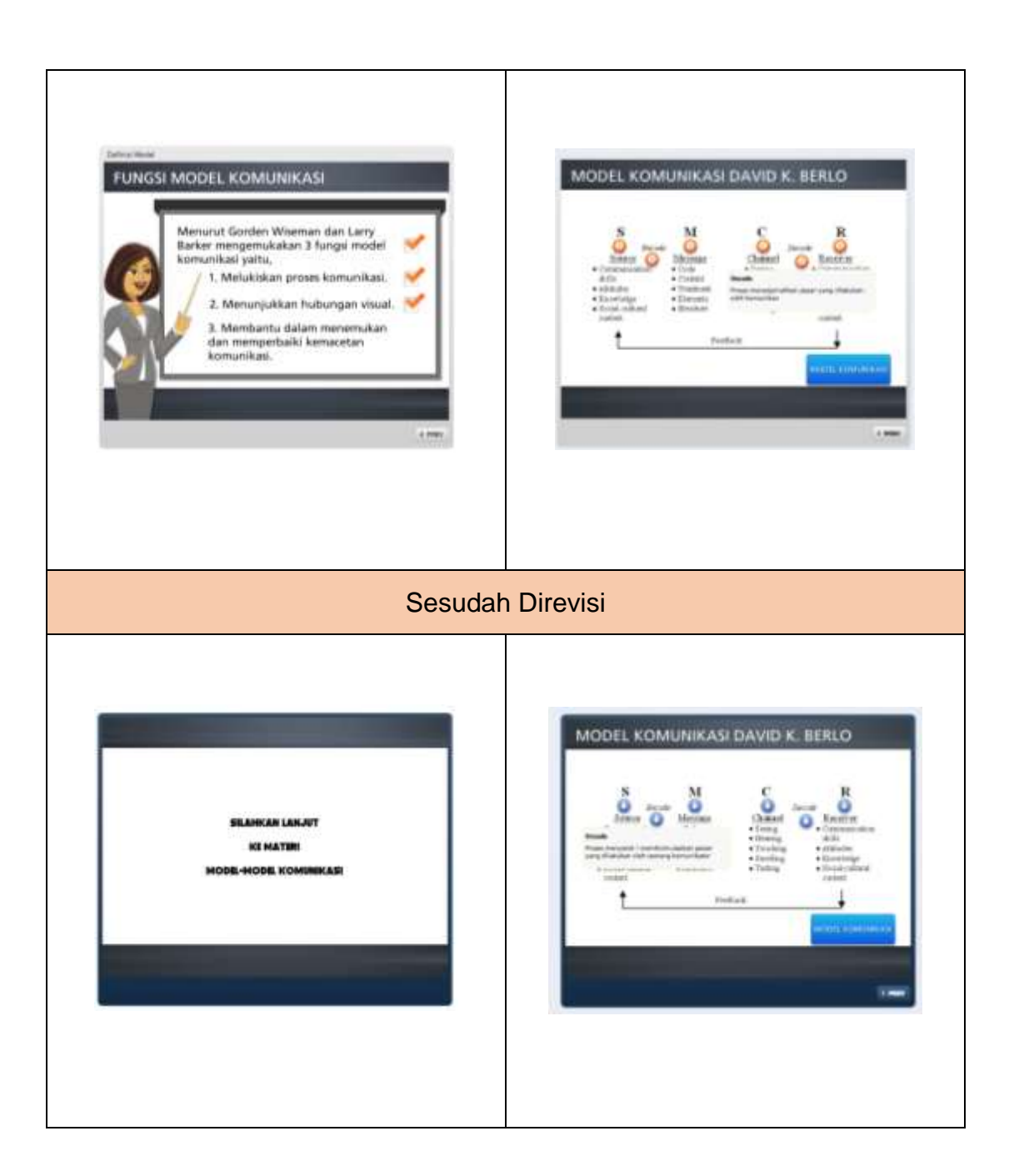

3) Ahli Desain pembelajaran

Penilaian ahli disain pembelajaran bertujuan untuk memberikan saran, masukan, dan perbaikan produk dalam hal kegiatan pembelajaran selama mengikuti pembelajaran berbasis internet Dasar-dasar komunikasi.

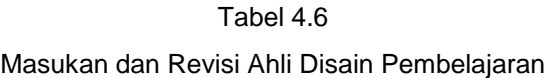

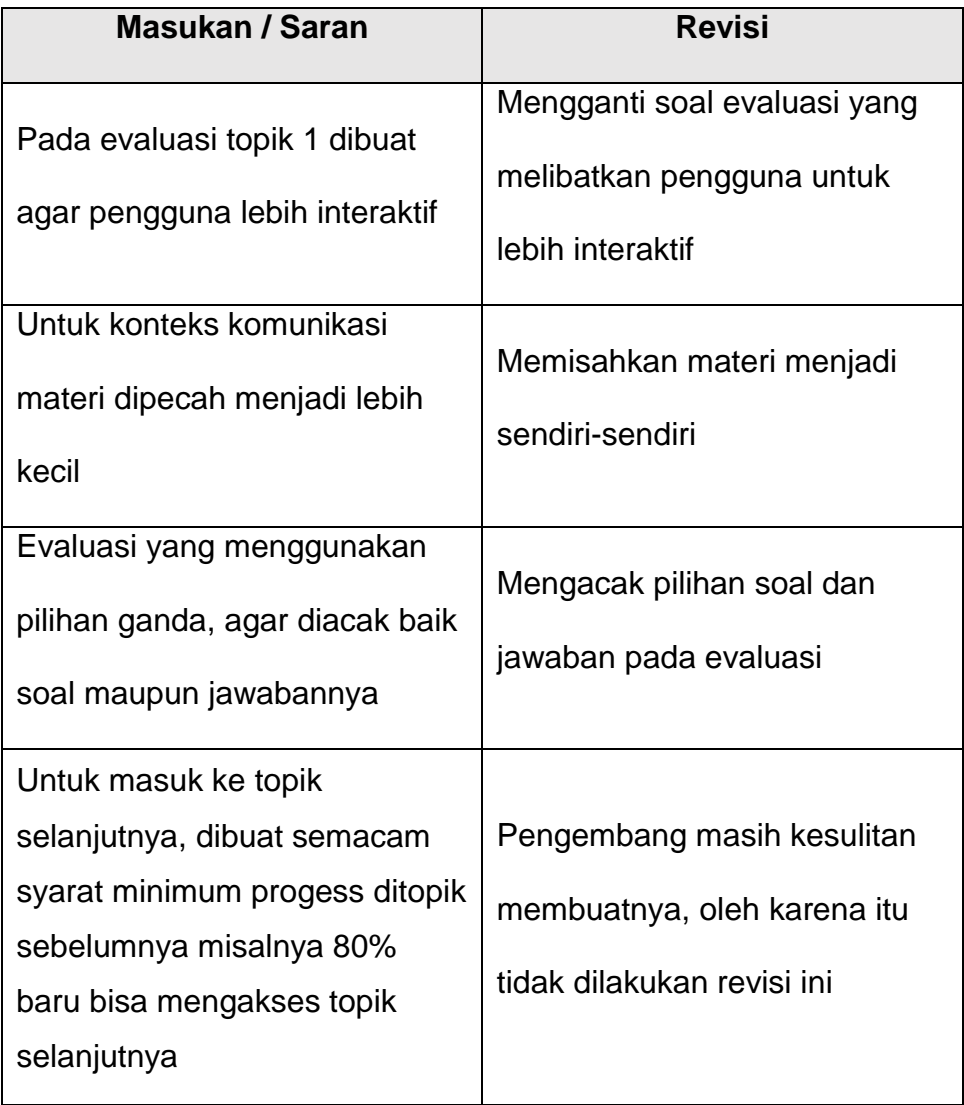

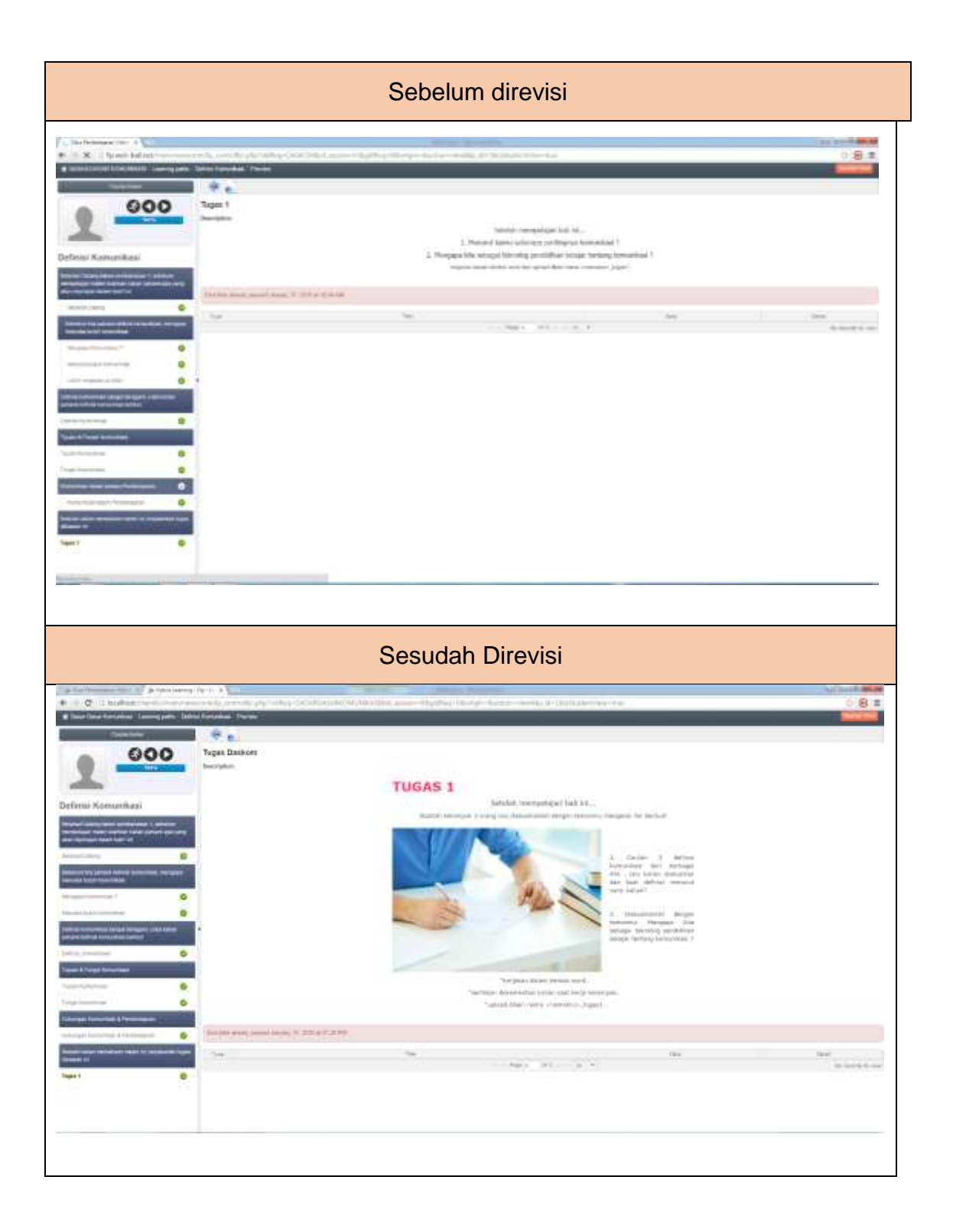

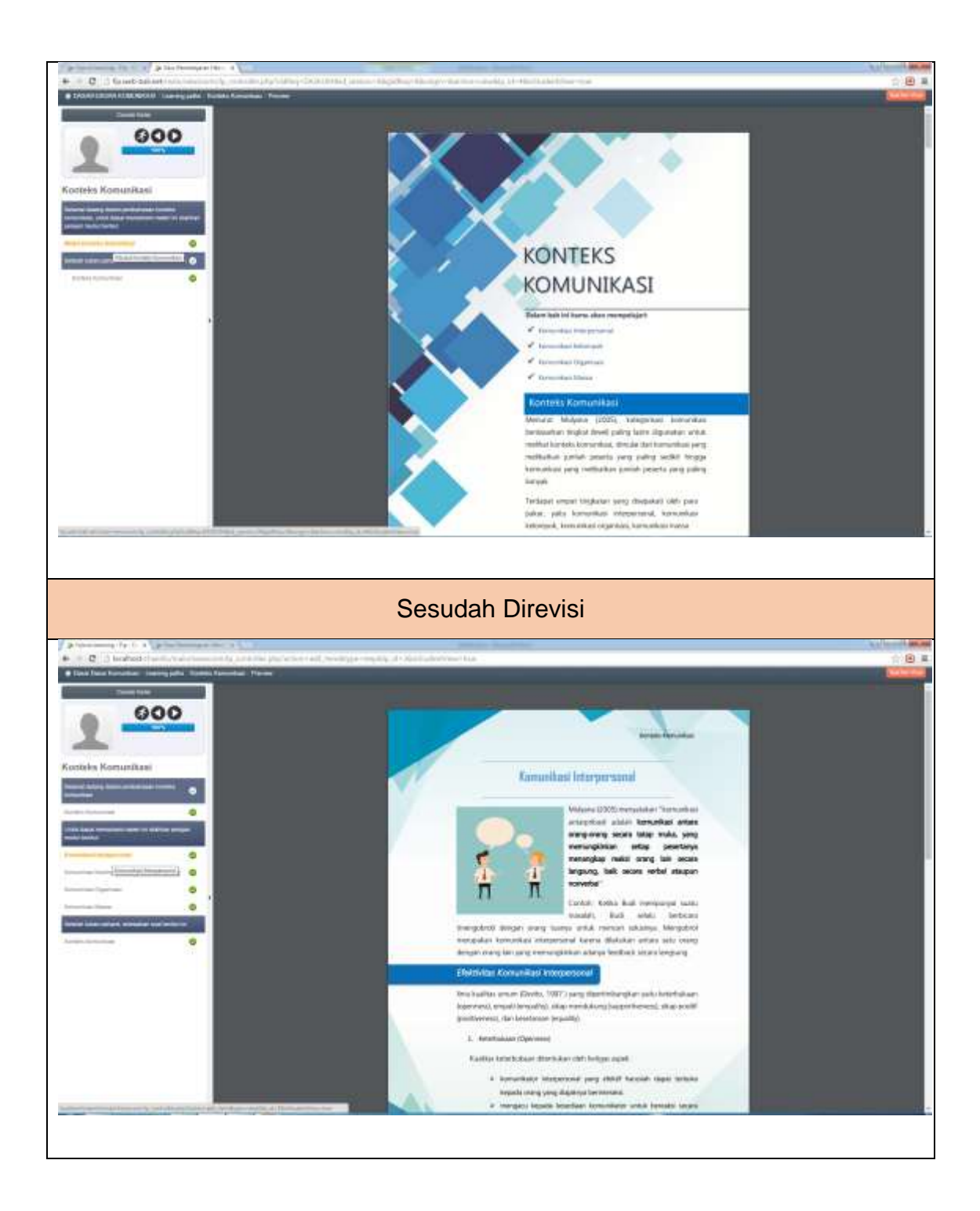

Gambar 4.20 Revisi dari Disain Pembelajaran

## b. Pengguna

Di uji coba pengguna, pengembang melakukan dua kali tahap uji coba. Uji coba ini bertujuan untuk mengetahui reaksi mahaiswa terhadap setiap *Learning Object* yang dikembangkan.

Pada uji coba tahap pertama, pengembang melakukan uji coba terhadap 3 mahasiswa jurusan Kurikulum dan Teknologi Pendidikan angkatan 2015. Berikut merupakan masukan dan tindakan revisi yang dilakukan terhadap uji coba tahap pertama.

![](_page_37_Picture_127.jpeg)

![](_page_37_Picture_128.jpeg)

p uji coba kedua, pengembang melakukan uji coba terhadap 5 mahasiswa jurusan Kurikulum dan Teknologi Pendidikan angkatan 2015. Uji coba ini bertujuan untuk mengetahui kesalahan-

kesalahan yang masih terjadi yang terdapat pada setiap *Learning Object* untuk memperbaiki *Learning Object.* Berikut merupakan masukan dan tindakan revisi yang dilakukan terhadap uji coba tahap kedua.

Tabel 4.8 Masukan Uji Coba Tahap Kedua

| Masukan / Saran          | <b>Revisi</b>               |  |  |
|--------------------------|-----------------------------|--|--|
|                          |                             |  |  |
| Desgin halaman muka tiap | Mengganti halaman muka tiap |  |  |
| topik kurang menarik     | topik dengan gambar         |  |  |
| Tampilan design homepage | Mencoba mengganti tampilan  |  |  |
| Learning path biasa saja | agar lebih menarik          |  |  |

ahap uji coba ketiga, pengembang melakukan uji coba terhadap 10 mahasiswa jurusan Kurikulum dan Teknologi Pendidikan angkatan 2015. Uji coba ini bertujuan untuk mengetahui ketercapaian produk yang telah dikembangkan dengan melakukan penilaian berupa *pretest* dan *post-test*. Adapun hasil mengalami kenaikan nilai setelah menggunakan *learning object*. Rata-rata kenaikan sebanyak 24 poin.

## **5.** *Install and Maintain System* **(memasang pada system)**

Tahap terakhir dari pengembangan ini setelah melakukan beberapa revisi terhadap produk yang dikembangkan yaitu pemasangan dan pemeliharan produk. Format akhir dari produk yang dikembangkan merupakan *Learning Object* yang diunggah ke dalam *coursesite* Dasar-dasar Komunikasi di *[www.fip.web-bali.net](http://www.fip.web-bali.net/)*. Format setiap *Learning Object* bergantung pada bentuknya yakni;

- *Learning Object* dalam bentuk teks dikemas dalam file berekstensi .pdf
- *Learning Object* dalam bentuk animasi dikemas ke dalam file berekstensi .swf
- *Learning Object* dalam bentuk gambar dikemas ke dalam file berekstensi .jpg
- *Learning Object* dalam bentuk *link* dikemas dalam file berekstensi .html

Produk tersebut diunggah kedalam web, pengembang menyusun dokumen agar lebih terorganisir lalu dibuat *Learning Path*. Berikut *Learning Path* yang sudah dikembangkan:

# *LEARNING PATH 1 DEFINISI KOMUNIKASI*

![](_page_40_Picture_1.jpeg)

![](_page_41_Picture_0.jpeg)

![](_page_41_Picture_1.jpeg)

Gambar 4.21 *Learning Path* "Definisi Komunikasi"

# *LEARNING PATH 2 KOMPONEN KOMUNIKASI*

![](_page_42_Picture_1.jpeg)

![](_page_42_Picture_2.jpeg)

![](_page_43_Picture_0.jpeg)

![](_page_43_Picture_20.jpeg)

Gambar 4.22 *Learning Path* "Komponen Komunikasi"

# *LEARNING PATH 3 RAGAM MODEL KOMUNIKASI*

![](_page_44_Picture_1.jpeg)

![](_page_44_Picture_2.jpeg)

![](_page_45_Picture_0.jpeg)

![](_page_45_Picture_1.jpeg)

Gambar 4.23 *Learning Path* "Ragam Model Komunikasi"

# *LEARNING PATH 4 KONTEKS KOMUNIKASI*

![](_page_46_Picture_1.jpeg)

![](_page_46_Picture_2.jpeg)

![](_page_47_Picture_0.jpeg)

![](_page_47_Picture_1.jpeg)

Gambar 4.24 *Learning Path* "Konteks Komunikasi"

#### **B. Spesifikasi Produk**

### **1. Nama Produk**

Pengembangan ini menghasilkan sebuah produk berupa sebuah *Learning Object* yang dibuat untuk belajar berbasis jaringan di *[www.fip.web-bali.net](http://www.fip.web-bali.net/)* dengan menggunakan *platform* Chamilo. Dapat diakses untuk mahasiswa jurusan Teknologi Pendidikan yang mengambil mata kuliah dasar-dasar komunikasi dengan alamat situs *www.fip.web-bali.net*. Produk ini bertema dasar-dasar komunikasi yang diperuntukkan untuk mahasiswa semester 1 di jurusan Teknologi Pendidikan UNJ. Adapun materi yang disajikan pada web terdiri atas: definisi komunikasi; komponen-komponen komunikasi; ragam model komunikasi; dan konteks komunikasi.

### **2. Karakteristik Produk**

Sistem yang digunakan pada pengembangan ini berupa *learning object* yang sudah diunggah kedalam *coursesite*. Tentu dapat diakses secara luas dengan koneksi internet menggunakan perangkat komputer, laptop maupun mobile. Berikut spesifikasi produk yang telah dikembangkan:

![](_page_48_Picture_98.jpeg)

Tipe File : Flash .swf, Dokumen .pdf, Gambar .jpg, html

Deskripsi : Menggunakan server online yang diakses secara realtime pada *[www.fip.web-bali.net](http://www.fip.web-bali.net/)*

Dari spesifikasi diatas program yang akan dijalankan membutuhkan perangkat keras (hardware) seperti komputer, notebook dengan spesifikasi minimal intel core 2 duo / amd dengan ram minimal 1 gb dengan OS minimal XP. Selanjutnya membutuhkan perangkat lunak (*software)* yang berfungsi membuka situs seperti *Google Chrome, Mozilla Firefox, Opera* dan sebagainya yang sudah mendukung HTML5 dan juga ditambahkan aplikasi pendukung berupa flash player maupun adobe reader.

#### **3. Kelebihan dan Kekurangan Produk**

Kelebihan yang terdapat pada *Learning Object* belajar berbasis jaringan untuk mata kuliah dasar-dasar komunikasi pada *[www.fip.web](http://www.fip.web-bali.net/)[bali.net](http://www.fip.web-bali.net/)* yaitu:

a. Produk *Learning Object* ini dikembangkan dengan melakukan anilisis terlebih dahulu sehingga dalam proses pengembangannya sesuai dengan kebutuhan dan kondisi yang ada pada tahap analisis.

- b. Produk *Learning Object* dikembangkan dalam berbagai format media yang memudahkan pengguna dalam memahami materi dan memotivasi untuk mengikuit sampai akhir kegiatan.
- c. Produk *Learning Object* dikembangkan dengan menyesuaikan materi dengan melakukan analisis ragam pengetahuannya,
- d. Produk *Learning Object* yang dikembangkan mendukung interaktif pengguna dengan berbagai format penyajian media, seperti gambar, slide, animasi dan teks.
- e. Pada awal pembelajaran terdapat tutorial untuk memahami fungsi *tools* dan *platform chamilo* dan juga terdapat deskripsi mata kuliah.
- f. Pada akhir pembelajaran pada setiap topik terdapat evaluasi baik berupa tes, penugasan, forum.
- g. Penggunaan *Learning Object* dapat digunakan secara mandiri oleh pengguna sesuai dengan kebutuhan dan kecepatan belajar setiap individu.

Sementara itu, kelemahan yang terdapat dalam produk *Learning Object* belajar berbasis jaringan untuk mata kuliah dasar-dasar komunikasi pada *[www.fip.web-bali.net](http://www.fip.web-bali.net/)* dengan *platform chamilo,*  adalah sebagai berikut.

- a. Dibutuhkan koneksi internet yang stabil tidak down atau drop untuk menggunakan *Learning Object* secara maksimal.
- b. Materi yang dikembang masih bisa dikembangkan dari berbagai sumber lain.
- c. Tidak adanya format penyajian *Learning Object* yang berupa video.

### **C. Prosedur Pemanfaatan**

*Learning object* dalam pembelajaran *online* untuk mata kuliah dasardasar komunikasi yang dikembangkan ini telah dikemas sedemikian rupa agar pengguna mudah dalam pengoperasiannya. Produk yang dikembangkan telah diunggah secara online sehingga dapat dijalankan secara *online* juga, dimana pengguna hanya tinggal memasukan alamat URL saja (www.fip.web-bali.net). Untuk lebih optimal sebaiknya perangkat aplikasi bawaan pengguna sudah terinstall aplikasi *adobe flash player* dan *adobe reader*. Untuk mengaksesnya peserta didik harus mempunya akses internet yang stabil. Adapun langkah-langkahnya adalah sebagai berikut:

1. Pastikan anda memiliki koneksi internet yang stabil, hubungkan perangkat dengan koneksi internet.

- 2. Jalankan aplikasi browser pada PC komputer atau notebook atau netbook, seperti *Chrome, Mozilla, Opera* dsb disarankan *google chrome* terbaru.
- 3. Pengguna dapat mengetik alamat *www.fip.web-bali.net.*
- 4. Bagi yang sudah terdaftar di *www.fip.web-bali.net* dapat langsung log in dengan menggunakan akun yang dimiliki.
- 5. Pilih mata kuliah dasar-dasar komunikasi.
- 6. Bagi pengguna yang belum tergabung pada *coursesite* dasar-dasar komunikasi dapat mengklik *subscribe.*
- 7. Setelah berhasil masuk pada *coursesite,* pahami *tools* dan *platform chamilo* dengan mengklik tutorial yang ada pada halaman *homepage coursesite* dasar-dasar komunikasi.
- 8. Ikuti alur pembelajarannya, dengan mengklik tool *Learning Path*  dan kerjakan tugas pada setiap topiknya.
- 9. Setelah selesai mempelajari materi, pengguna dapat keluat dengan mengklik tombol *Log out.*

## **D. Hasil Uji Coba**

**1. Uji Coba** *Expert Review*

## **a. Ahli Media**

Dari hasil *review* yang dilakukan oleh ahli media terhadap *Learning Object* mata kuliah dasar-dasar komuikasi di

*[www.fip.web-bali.net](http://www.fip.web-bali.net/)*, yakni Ibu Wayan Jayani Meidawati menghasilkan rekapitulasi data sebagai berikut.

Tabel 4.9.

Rekapitulasi Data Ahli Media

![](_page_53_Picture_108.jpeg)

tabel diatas, dapat diketahui bahwa nilai yang diperoleh pada review ahli media dapat diperinci sebagai berikut:

- Dari aspek Penyajian Konten didapatkan nilai 3,11 atau dengan kata lain konten yang disajikan pada *Learning Object* mata kuliah Dasar-dasar Komunikasi di *[www.fip.web](http://www.fip.web-bali.net/)[bali.net](http://www.fip.web-bali.net/)* dikatakan baik.
- Dari aspek Tampilan Muka / Interface didapatkan nilai 3,17 atau dengan kata lain Tampilan Muka yang disajikan pada *Learning Object* mata kuliah Dasar-dasar Komunikasi di *[www.fip.web-bali.net](http://www.fip.web-bali.net/)* dikatakan baik.

 Dari aspek navigasi didapatkan nilai 2,8 atau dengan kata lain navigasi yang digunakan pada *Learning Object* mata kuliah Dasar-dasar Komunikasi di *[www.fip.web-bali.net](http://www.fip.web-bali.net/)* dikatakan baik.

Berdasarkan ketiga aspek yang dinilai tersebut, maka didapatkan nilai rata-rata keseluruhan review ahli media pada *Learning Object* mata kuliah Dasar-dasar Komunikasi di *[www.fip.web-bali.net](http://www.fip.web-bali.net/)* memperoleh nilai sebesar 3,1 atau dengan kata lain review ahli media pada *Learning Object* mata kuliah Dasar-dasar Komunikasi di *[www.fip.web-bali.net](http://www.fip.web-bali.net/)* dikatakan baik.

## **b. Ahli Materi**

Dari hasil *review* yang dilakukan oleh ahli media terhadap *Learning Object* mata kuliah dasar-dasar komuikasi di *[www.fip.web-bali.net](http://www.fip.web-bali.net/)*, yakni Ibu Retno Widyaningrum S.Kom, MM menghasilkan rekapitulasi data sebagai berikut.

![](_page_54_Picture_103.jpeg)

![](_page_55_Picture_104.jpeg)

#### D

ari tabel diatas, dapat diketahui bahwa nilai yang diperoleh pada review ahli materi dapat diperinci sebagai berikut:

- Dari aspek tujuan pembelajaran didapatkan nilai 2,50 atau dengan kata lain tujuan pembelajaran yang dibuat pada *Learning Object* mata kuliah Dasar-dasar Komunikasi di *[www.fip.web-bali.net](http://www.fip.web-bali.net/)* dikatakan cukup baik.
- Dari aspek metode belajar didapatkan nilai 3,67 atau dengan kata lain metode belajar yang disajikan pada *Learning Object* mata kuliah Dasar-dasar Komunikasi di *[www.fip.web-bali.net](http://www.fip.web-bali.net/)* dikatakan sangat baik.
- Dari aspek konten didapatkan nilai 3,37 atau dengan kata lain konten yang disajikan pada *Learning Object* mata kuliah Dasar-dasar Komunikasi di *[www.fip.web-bali.net](http://www.fip.web-bali.net/)* dikatakan sangat baik.
- Dari aspek evaluasi didapatkan nilai 3,37 atau dengan kata lain evaluasi yang ada pada *Learning Object* mata kuliah

Dasar-dasar Komunikasi di *[www.fip.web-bali.net](http://www.fip.web-bali.net/)* dikatakan sangat baik.

Berdasarkan ketiga aspek yang dinilai tersebut, maka didapatkan nilai rata-rata keseluruhan review ahli materi pada *Learning Object* mata kuliah Dasar-dasar Komunikasi di *[www.fip.web-bali.net](http://www.fip.web-bali.net/)* memperoleh nilai sebesar 3,31 atau dengan kata lain review ahli media pada *Learning Object* mata kuliah Dasar-dasar Komunikasi di *[www.fip.web-bali.net](http://www.fip.web-bali.net/)* dikatakan sangat baik.

### **c. Ahli Disain Pembelajaran**

Dari hasil *review* yang dilakukan oleh ahli disain pembelajaran terhadap *Learning Object* mata kuliah dasar-dasar komunikasi di *[www.fip.web-bali.net](http://www.fip.web-bali.net/)*, yakni Bapak Dr. Robinson Situmorang M.Pd menghasilkan rekapitulasi data sebagai berikut.

Tabel 4.11 Rekapitulasi Data Ahli Disain Pembelajaran

| <b>No</b> | <b>Aspek</b>            | Rata-rata Per Aspek |
|-----------|-------------------------|---------------------|
|           | Kompetensi Pembelajaran | 3,67                |
| 2         | Metode Pembelajaran     | 3,33                |
| 3         | Kegiatan Pembelajaran   | 3,44                |

![](_page_57_Picture_131.jpeg)

i tabel diatas, dapat diketahui bahwa nilai yang diperoleh pada review ahli disain pembelajaran dapat diperinci sebagai berikut:

- Dari aspek Kompetensi Pembelajaran didapatkan nilai 3,67 atau dengan kata lain kompetensi pembelajaran pada *Learning Object* mata kuliah Dasar-dasar Komunikasi di *[www.fip.web-bali.net](http://www.fip.web-bali.net/)* dikatakan sangat baik.
- Dari aspek metode belajar didapatkan nilai 3,33 atau dengan kata lain metode belajar yang disajikan pada *Learning Object* mata kuliah Dasar-dasar Komunikasi di *[www.fip.web-bali.net](http://www.fip.web-bali.net/)* dikatakan sangat baik.
- $\triangleright$  Dari aspek kegiatan pembelajaran didapatkan nilai 3,44 atau dengan kata lain kegiatan pembelajaran dalam *Learning Object* mata kuliah Dasar-dasar Komunikasi di *[www.fip.web](http://www.fip.web-bali.net/)[bali.net](http://www.fip.web-bali.net/)* dikatakan sangat baik.
- $\triangleright$  Dari aspek pengguna didapatkan nilai 3,67 atau dengan kata lain pengguna *Learning Object* mata kuliah Dasar-dasar Komunikasi di *[www.fip.web-bali.net](http://www.fip.web-bali.net/)* dikatakan sangat baik.

 Dari aspek evaluasi didapatkan nilai 3 atau dengan kata lain evaluasi yang ada pada *Learning Object* mata kuliah Dasardasar Komunikasi di *[www.fip.web-bali.net](http://www.fip.web-bali.net/)* dikatakan sangat baik.

Berdasarkan kelima aspek yang dinilai tersebut, maka didapatkan nilai rata-rata keseluruhan review ahli disain pembelajaran pada *Learning Object* mata kuliah Dasar-dasar Komunikasi di *[www.fip.web-bali.net](http://www.fip.web-bali.net/)* memperoleh nilai sebesar 3,42 atau dengan kata lain review ahli disan pembelajaran pada *Learning Object* mata kuliah Dasar-dasar Komunikasi di *[www.fip.web-bali.net](http://www.fip.web-bali.net/)* dikatakan sangat baik.

## **2. Pengguna**

### **a. Uji Coba Pengguna Tahap Pertama**

Pada uji coba tahap pertama, pengembang melakukan uji coba terhadap 3 mahasiswa jurusan Kurikulum dan Teknologi Pendidikan angkatan 2015.

Uji coba tahap pertama ini dilakukan pada bulan Mei 2016 bertempat di *Laboratorium Komputer* jurusan Teknologi Pendidikan Fakultas Ilmu Pendidikan Universitas Negeri Jakarta. Adapun rekapitulasi hasil uji coba tahap pertama menghasilkan rekapitulasi data sebagai berikut.

|   | <b>No</b>             | <b>Aspek</b>        | Rata-rata Per Aspek |  |
|---|-----------------------|---------------------|---------------------|--|
|   |                       | Disain Pembelajaran | 3,38                |  |
| a | 2                     | Konten              | 3,22                |  |
|   | 3                     | Penyajian           | 3,43                |  |
|   | Rata-rata Keseluruhan |                     | 3,35                |  |

Tabel 4.12 Rekapitulasi Data Uji Coba Tahap Pertama

tabel diatas, dapat diketahui bahwa nilai yang diperoleh pada uji coba pengguna tahap pertama dapat diperinci sebagai berikut:

- Dari aspek Disain Pembelajaran didapatkan nilai 3,38 atau dengan kata lain kompetensi pembelajaran pada *Learning Object* mata kuliah Dasar-dasar Komunikasi di *[www.fip.web](http://www.fip.web-bali.net/)[bali.net](http://www.fip.web-bali.net/)* dikatakan sangat baik.
- Dari aspek Konten didapatkan nilai 3,22 atau dengan kata lain metode belajar yang disajikan pada *Learning Object*  mata kuliah Dasar-dasar Komunikasi di *[www.fip.web-bali.net](http://www.fip.web-bali.net/)* dikatakan sangat baik.
- Dari aspek Penyajian didapatkan nilai 3,43 atau dengan kata lain kegiatan pembelajaran dalam *Learning Object* mata kuliah Dasar-dasar Komunikasi di *[www.fip.web-bali.net](http://www.fip.web-bali.net/)* dikatakan sangat baik.

Berdasarkan ketiga aspek yang dinilai tersebut, maka didapatkan nilai rata-rata keseluruhan uji coba pengguna tahap pertama pembelajaran pada *Learning Object* mata kuliah Dasardasar Komunikasi di *[www.fip.web-bali.net](http://www.fip.web-bali.net/)* memperoleh nilai sebesar 3,35 atau dengan kata lain uji coba tahap pertama pengguna pembelajaran pada *Learning Object* mata kuliah Dasardasar Komunikasi di *[www.fip.web-bali.net](http://www.fip.web-bali.net/)* dikatakan sangat baik.

## **b. Uji Coba Pengguna Tahap Kedua**

Pada uji coba tahap kedua, pengembang melakukan uji coba terhadap 5 mahasiswa jurusan Kurikulum dan Teknologi Pendidikan angkatan 2015.

Uji coba tahap kedua ini dilakukan pada bulan Mei 2016 bertempat di *TP Corner* jurusan Teknologi Pendidikan Fakultas Ilmu Pendidikan Universitas Negeri Jakarta. Adapun rekapitulasi hasil uji coba tahap kedua menghasilkan rekapitulasi data sebagai berikut.

Tabel 4.13 Rekapitulasi Data Uji Coba Tahap Kedua

| <b>No</b> | <b>Aspek</b> | Rata-rata Per<br><b>Aspek</b> |
|-----------|--------------|-------------------------------|
|           |              |                               |

![](_page_61_Picture_125.jpeg)

tabel diatas, dapat diketahui bahwa nilai yang diperoleh pada uji coba pengguna tahap pertama dapat diperinci sebagai berikut:

- Dari aspek Disain Pembelajaran didapatkan nilai 3,40 atau dengan kata lain kompetensi pembelajaran pada *Learning Object* mata kuliah Dasar-dasar Komunikasi di *[www.fip.web](http://www.fip.web-bali.net/)[bali.net](http://www.fip.web-bali.net/)* dikatakan sangat baik.
- Dari aspek Konten didapatkan nilai 3,50 atau dengan kata lain metode belajar yang disajikan pada *Learning Object*  mata kuliah Dasar-dasar Komunikasi di *[www.fip.web-bali.net](http://www.fip.web-bali.net/)* dikatakan sangat baik.
- Dari aspek Penyajian didapatkan nilai 3,46 atau dengan kata lain kegiatan pembelajaran dalam *Learning Object* mata kuliah Dasar-dasar Komunikasi di *[www.fip.web-bali.net](http://www.fip.web-bali.net/)* dikatakan sangat baik.

Berdasarkan ketiga aspek yang dinilai tersebut, maka didapatkan nilai rata-rata keseluruhan uji coba pengguna tahap kedua pembelajaran pada *Learning Object* mata kuliah Dasar-dasar Komunikasi di *[www.fip.web-bali.net](http://www.fip.web-bali.net/)* memperoleh nilai sebesar 3,45 atau dengan kata lain uji coba tahap kedua pengguna pembelajaran pada *Learning Object* mata kuliah Dasar-dasar Komunikasi di *[www.fip.web](http://www.fip.web-bali.net/)[bali.net](http://www.fip.web-bali.net/)* dikatakan sangat baik.

## **c. Uji Coba Pengguna Tahap Ketiga**

Pada uji coba tahap ketiga, pengembang melakukan uji *Field Test* untuk mengetahui ketercapaian produk yang telah dikembangkan dengan melakukan penilaian berupa *pre-test* dan *post-test*. Uji dilakukan terhadap 10 mahasiswa jurusan Kurikulum dan Teknologi Pendidikan angkatan 2015.

Uji coba tahap kedua ini dilaksanakan pada bulan Mei 2016 yang dilakukan secara online. Adapun rekapitulasi hasil uji coba tahap ketiga menghasilkan rekapitulasi data sebagai berikut.

Rekapitulasi *Pretest* dan *Posttest* **Hasil** 

Tabel 4.14

![](_page_62_Picture_121.jpeg)

![](_page_63_Picture_162.jpeg)

Tabel di atas menunjukkan bahwa sebanyak 10 mahasiswa mengalami kenaikan nilai setelah menggunakan *learning object*. Dari rata-rata belajar semula 63 menjadi rata-rata 87, kenaikan sebanyak 24 poin. Dengan ketercapaian yang didapat saat pre-test dan post-test sebagai berikut :

Pre-test

 $(1: 410) \times 100 \% = 10 \%$ 

Post-test

 $(10:10) \times 100\% = 100\%$ 

Hasil diatas menunjukkan peningkatan pada tingkat ketercapaian penggunaan *Learning Oject*. Peningkatan itu terlihat dari hasil pre-test sebesar 10% menjadi 100% pada post-test dengan kata lain terjadi peningkatan sebanyak 90%. Berdasarkan data tersebut maka dapat dikatakan tingkat ketercapaian **SANGAT BAIK**.

Dengan kata lain, *learning object* dapat mendukung proses belajar mahasiswa pada matakuliah Dasar-dasar Komunikasi dalam mempelajari materi definisi komunikasi, komponen komunikasi, ragam model komunikasi, dan konteks komunikasi.

### **E. Keterbatasan Pengembangan**

Selama melakukan pengembangan materi pada setiap *Learning Object* dan Pengunggahan *Learning Object* pada *coursesite*, pengembang memiliki beberapa keterbatasan dalam hal;

1. Terbatasnya pemahaman pengembang dalam hal bahasa pemograman web sehingga untuk mengedit tampilan biasa saja.

- 2. Terbatasnya kemampuan yang dibutuhkan dalam mencari konten pembelajaran yang lebih beragam.
- 3. Terbatasnya kemampuan yang dibutuhkan untuk mengembangkan format penyajian lain seperti video.
- 4. Untuk tahap *field test,* pengguna sudah mengikuti perkuliahan dasar-dasar komunikasi sebelumnya.